# **SONY**

2-655-508-**61**(1)

NW-E303/E305/E307 NW-E205/E207

Instruções de funcionamento **PT**

# Network Walkman

# Portable IC Audio Player

#### Atrac3plus  $\bm{MP}$ 3

**Para ir para a secção que deseja ler, clique no título existente nos Bookmarks (Marcadores) do PDF, no título existente no "Índice" das Instruções de funcionamento ou na página existente nas frases.**

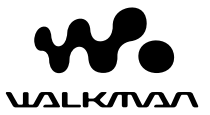

#### **AVISO**

#### **Para reduzir o risco de incêndio ou choque eléctrico, não exponha este aparelho à chuva nem à humidade.**

Não instale o aparelho num espaço fechado como, por exemplo, numa estante ou num armário embutido.

Para reduzir o risco de incêndio, não tape a ventilação do aparelho com jornais, panos de mesa, cortinas, etc. E não coloque velas acesas em cima do aparelho.

Para reduzir o risco de incêndio ou choque eléctrico, não coloque objectos cheios de líquido, tais como jarras, em cima do aparelho.

#### **Nota sobre a instalação**

Se utilizar a unidade num local sujeito a interferências eléctricas ou estáticas, a informação de transferência da faixa pode ficar danificada. Isto impede que obtenha a autorização de transferência para o computador correcta.

#### **Tratamento de Equipamentos Eléctricos e Electrónicos no final da sua vida útil (Aplicável na União Europeia e em países Europeus com sistemas de recolha selectiva de resíduos)**

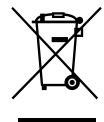

Este símbolo, colocado no produto ou na sua embalagem, indica que este não deve ser tratado como resíduo urbano indiferenciado. Deve sim ser colocado num ponto de recolha destinado a resíduos de equipamentos eléctricos e electrónicos.

Assegurandose que este produto é correctamente depositado, irá prevenir potenciais consequências negativas para o ambiente bem como para a saúde, que de outra forma poderiam ocorrer pelo mau manuseamento destes produtos. A reciclagem dos materiais contribuirá para a conservação dos recursos naturais. Para obter informação mais detalhada sobre a reciclagem deste produto, por favor contacte o município onde reside, os serviços de recolha de resíduos da sua área ou a loja onde adquiriu o produto.

Aplicável aos seguintes acessórios: Auscultadores

# **Aviso para os utilizadores**

#### **Sobre o software fornecido**

- As leis de protecção dos direitos de autor proíbem a reprodução de todo ou de parte do software fornecido e do respectivo manual, bem como o aluguer do software sem autorização do detentor dos direitos de autor.
- A SONY não pode, em nenhuma circunstância, ser responsabilizada por quaisquer prejuízos financeiros ou perdas de lucros, incluindo reclamações de terceiros, que ocorram durante a utilização do software fornecido com este leitor.
- Se surgir algum problema com este software, como resultado de fabrico defeituoso, a SONY substitui-lo-á. No entanto, a SONY não assume quaisquer

outras responsabilidades.

- O software fornecido com este leitor não pode ser utilizado com outro equipamento que não seja aquele a que se destina.
- Devido aos esforços contínuos envidados no sentido de melhorar a qualidade, as características técnicas do software podem ser alteradas sem aviso prévio.
- A utilização deste leitor com outro software, que não o fornecido, não está abrangida pela garantia.

Programa ©2001, 2002, 2003, 2004, 2005 Sony Corporation Documentação ©2005 Sony Corporation

• Este manual explica como utilizar o

Network Walkman. Para saber como utilizar o SonicStage (software fornecido), consulte o manual de instruções do SonicStage. O manual de instruções do SonicStage é instalado no computador juntamente com o software respectivo.

• Além disso, alguns modelos referidos neste manual podem não estar disponíveis em algumas áreas.

"WALKMAN" é uma marca comercial registada da Sony Corporation para representar os produtos com auscultadores estéreo.

We unit e uma marca comercial da Sony Corporation.

OpenMG e o respectivo logótipo são marcas comerciais da Sony Corporation.

SonicStage e o respectivo logótipo são marcas comerciais ou marcas registadas da Sony Corporation.

ATRAC, ATRAC3, ATRAC3plus e os respectivos logótipos são marcas comerciais da Sony Corporation.

Microsoft, Windows e Windows Media são marcas comerciais ou marcas registadas da Microsoft Corporation nos Estados Unidos e/ou noutros países.

Tecnologia de codificação de áudio MPEG Layer-3 e patentes licenciadas de Fraunhofer IIS e Thomson.

Todas as outras marcas comerciais e marcas registadas são marcas comerciais ou marcas registadas dos respectivos proprietários.

Neste manual, as marcas ™ e ® não estão especificadas.

# **Índice**

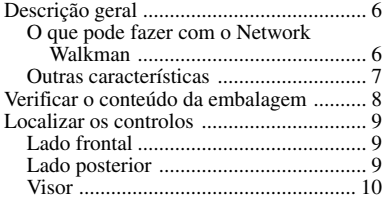

#### **Operações básicas**

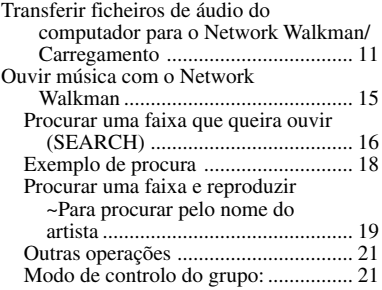

#### **Operações avançadas**

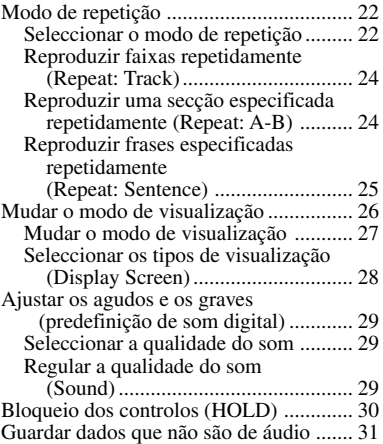

#### **Ajustar as definições do Network Walkman**

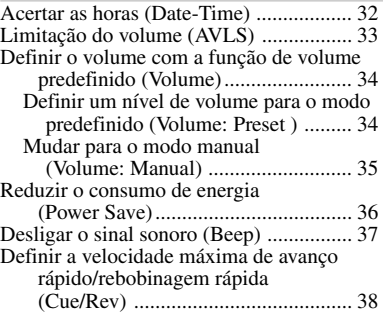

#### **Outras funções**

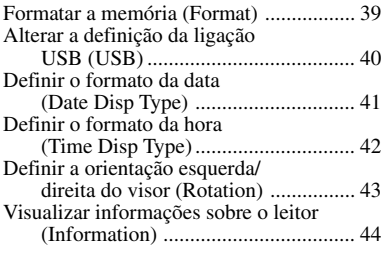

#### **Sintonizador de FM (só nos modelos NW-E303/E305/E307)**

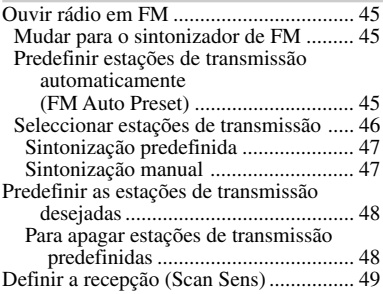

#### Outras informações

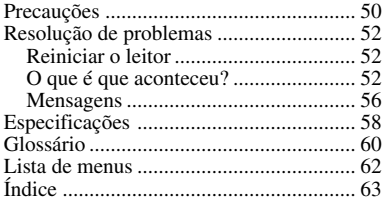

# <span id="page-5-0"></span>**Descrição geral**

# **O que pode fazer com o Network Walkman**

Primeiro, tem de instalar o software "SonicStage" no computador. Pode transferir com facilidade ficheiros de áudio digital do computador para a memória flash integrada e levá-los para onde quiser.

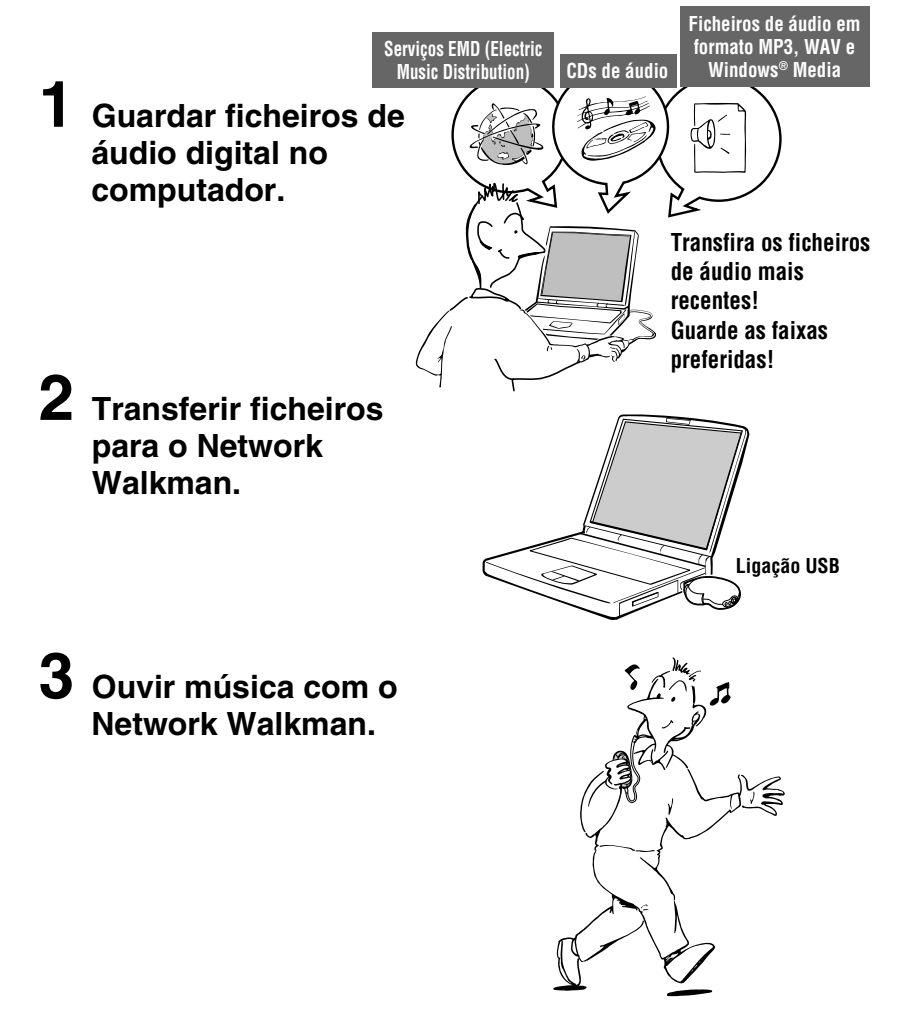

# <span id="page-6-0"></span>**Outras características**

- Compacto, leve, com função anti-salto e fácil de transportar.
- A ficha USB do Network Walkman permite fazer a ligação directa ao PC.
- Tempo de reprodução contínua com uma pilha de iões de lítio recarregável: aproximadamente 50\*1 horas.
- Tempo de gravação<sup>\*2</sup>

NW-E303: 256 MB de memória flash integrada, mais de 11 horas e 40 minutos. NW-E305/NW-E205: 512 MB de memória flash integrada, mais de 23 horas e 30 minutos. NW-E307/NW-E207: 1 GB de memória flash integrada, mais de 47 horas e 00 minutos.

- O software SonicStage fornecido permite gravar faixas de CDs de áudio no disco rígido do computador utilizando o formato ATRAC3plus (compressão e qualidade de som elevadas).
- Pode transferir facilmente ficheiros de áudio MP3 para o Network Walkman utilizando o software SonicStage fornecido.
- Repetição de frases: função útil para aprender uma língua estrangeira.
- Ecrã EL orgânico: podem aparecer títulos de faixas e nomes de artistas.
- Função de procura: pode procurar faixas a reproduzir por artista, álbum ou grupo.
- Função de sintonizador de FM (só nos modelos NW-E303/E305/E307).
- Função de guardar: pode guardar diversos ficheiros de dados e de áudio.
- \*1 Varia dependendo do formato de dados, da definição de poupança de energia, etc. Neste caso, o valor indicado para a duração da pilha refere-se à reprodução contínua a 132 kbps no formato ATRAC3, com a poupança de energia definida para "Save ON-Normal" [\(página 36\)](#page-35-0). Além disso, a duração da bateria diminui gradualmente em consequência das respectivas características.
- \*2 Varia dependendo da taxa de bits, etc., durante a gravação. Neste caso, o valor indicado para o tempo de gravação refere-se à gravação a 48 kbps no formato ATRAC3plus.

#### **NOTAS:**

- A música gravada está limitada ao uso privado. A sua utilização para além deste limite requer a autorização dos detentores dos direitos de autor.
- A Sony não se responsabiliza por gravações/transferências incompletas ou pela perda de dados devido a problemas do Network Walkman ou do computador.
- Dependendo do tipo de texto e dos caracteres, o texto que aparece no Network Walkman pode não aparecer correctamente no dispositivo. Isto deve-se a:
	- À capacidade do leitor ligado.
	- Ao mau funcionamento do leitor.
	- À informação ID3 TAG da faixa estar escrita num idioma ou caracteres não suportados pelo leitor.

# <span id="page-7-0"></span>**Verificar o conteúdo da embalagem**

Verifique os acessórios da embalagem.

• Network Walkman (1)

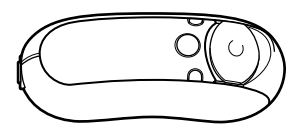

• Auscultadores (1)

(Só nos modelos europeus e dos E.U.A.)

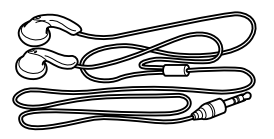

(Só no modelo asiático)

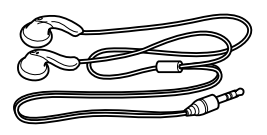

• Cabo USB de suporte de ligação (1)

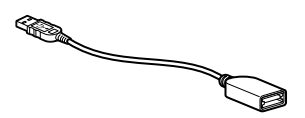

- Extensão para os auscultadores (só no modelo asiático) (1)
- Correia de transporte ao pescoço (só no modelo chinês) (1)
- CD-ROM do software SonicStage e ficheiros PDF do manual de instruções do Network Walkman e do SonicStage (1)
- Guia de iniciação rápida (1)

#### **O número de série**

O número de série fornecido para o dispositivo é necessário para o registo de cliente. Veja abaixo a localização do número.

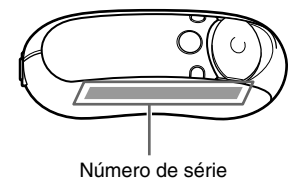

Registe o número de série. Sempre que entrar em contacto com o agente da Sony para esclarecer dúvidas sobre o produto, indique este número.

Também pode ver o número de série no ecrã de menus [\(página 44\)](#page-43-0).

# <span id="page-8-0"></span>**Localizar os controlos**

Para mais informações sobre cada controlo, consulte as páginas entre parêntesis.

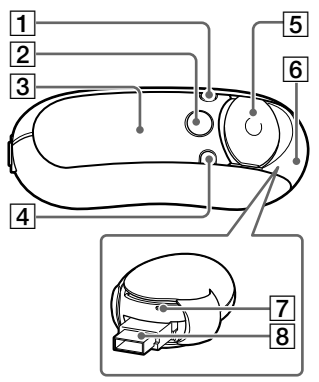

- 1 Botão DISP/FM (NW-E303/E305/E307) Botão DISP (NW-E205/E207) (páginas [27,](#page-26-0) [45\)](#page-44-0)
- 2 Botão h/MENU ([páginas 19](#page-18-0), [21 a 22,](#page-20-0) [28 a 29](#page-27-0), [32 a 34,](#page-31-0) [36](#page-35-0) a [44,](#page-43-0) [46,](#page-45-0) [48 a 49](#page-47-0))
- 3 Visor [\(páginas 10,](#page-9-0) [17,](#page-16-0) [24,](#page-23-0) [26 a 27,](#page-25-0) [43](#page-42-0), [45\)](#page-44-0) Para informações sobre o visor e os ícones, consulte a [página 10.](#page-9-0)
- 4 Botão REP/SOUND (páginas [24 a 25](#page-23-0), [29](#page-28-0))
- 5 JOG 5 direcções [\(páginas 19](#page-18-0), [21 a 22](#page-20-0), [24 a 25,](#page-23-0) [28 a 29,](#page-27-0) [32](#page-31-0) a [34,](#page-33-0) [36 a 44,](#page-35-0) [46,](#page-45-0) [48 a 49\)](#page-47-0)
- 6 Tampa deslizante (páginas [12 a 13\)](#page-11-0)
- 7 Botão de reinicialização [\(página 52\)](#page-51-0)

#### **Lado frontal Lado posterior**

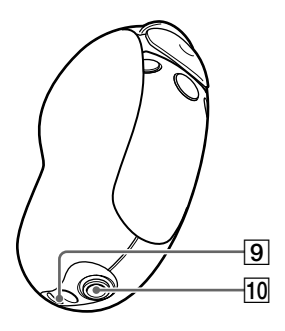

- 8 Ficha USB A (páginas [12 a 13\)](#page-11-0)
- **9** Orifício para a correia Coloque uma correia como se mostra a seguir.

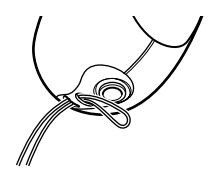

0 Tomada para auscultadores ([página 15\)](#page-14-0)

#### <span id="page-9-0"></span>**Visor**

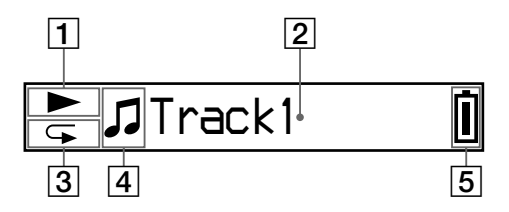

- 1 Indicação do estado da reprodução Mostra o modo de reprodução actual  $(\blacktriangleright$ : reprodução,  $\blacksquare$ : paragem).
- 2 Visor de informação gráfica/texto [\(página 17\)](#page-16-0) Mostra o título da faixa/nome do artista, a hora (página[s 26 a 28,](#page-25-0) [32\)](#page-31-0), uma mensagem [\(página 56\)](#page-55-0) e um menu. Para mudar de modo de visualização (páginas [26 a 28\)](#page-25-0): carregue no botão DISP/FM (NW-E303/E305/E307) ou no botão DISP (NW-E205/E207). Se não tencionar utilizar o aparelho durante algum tempo, mude o visor para o modo de poupança de energia [\(página 36\)](#page-35-0).
- 3 Indicação do modo de repetição (página [24\)](#page-23-0)

Mostra o ícone do modo de repetição actual.

- 4 Mostra  $\bullet$ : artista,  $\oslash$ : álbum,  $\square$ : grupo e : faixa [\(página 16\)](#page-15-0).
- 5 Indicação de carga residual da pilha ([página 13\)](#page-12-0) Mostra a carga residual da pilha.

#### z **Sugestão**

Para obter informações sobre o visor do sintonizador de FM, consulte "Sintonizador de FM" (só nos modelos NW-E303/E305/E307) (página [45\)](#page-44-0).

# <span id="page-10-0"></span>**Operações básicas**

# **Transferir ficheiros de áudio do computador para o Network Walkman/ Carregamento**

#### **Nota**

Antes de ligar o Network Walkman ao computador pela primeira vez, instale o software "SonicStage" incluído no CD-ROM fornecido no computador. Mesmo que o software SonicStage já esteja instalado, tem de instalar o software SonicStage fornecido com o Network Walkman antes de ligar este último ao computador (podem estar disponíveis programas de actualização).

#### **1 Instale o software SonicStage no computador utilizando o CD-ROM fornecido.**

Só tem de executar o passo 1 quando ligar o Network Walkman ao computador pela primeira vez.

Consulte o Guia de iniciação rápida.

Para obter mais informações, consulte o manual de instruções do SonicStage.

#### **Sugestão**

O software SonicStage é instalado no computador juntamente com o manual de instruções respectivo.

# **2 Importe os ficheiros de áudio para o software SonicStage.**

Para obter mais informações, consulte o manual de instruções do SonicStage.

#### <span id="page-11-0"></span>**Transferir ficheiros de áudio do computador para o Network Walkman/ Carregamento**

#### **3 Ligue o Network Walkman ao computador e carregue-o.**

Abra a tampa deslizante do Network Walkman e ligue a ficha USB A a uma porta USB do computador. "USB Connect" aparece no visor.

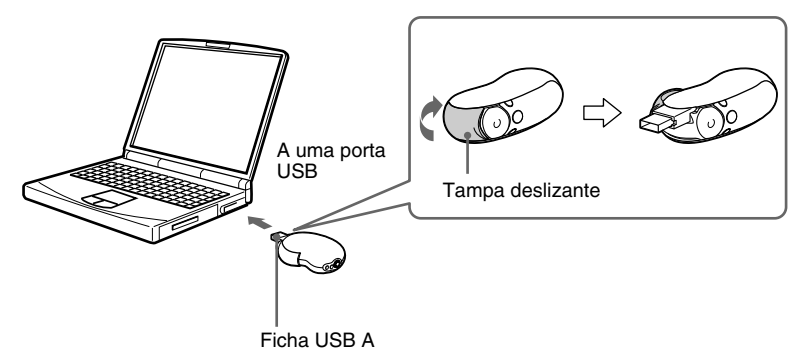

#### **Se não conseguir ligar a ficha USB A ao computador**

Alguns PCs podem não aceitar a ligação directa da ficha USB A do Network Walkman. Neste caso, utilize o cabo USB de suporte de ligação fornecido para ligar o Network Walkman ao computador. Utilize o cabo USB de suporte de ligação fornecido, mesmo que a ficha USB A possa ser ligada mas fique instável com a possibilidade de sobrecarga no Network Walkman/ computador.

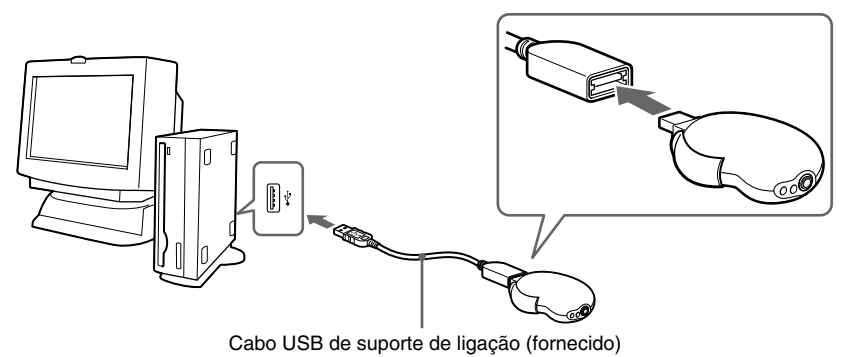

#### **Nota**

O cabo USB de suporte de ligação só deve ser utilizado para ligar o Network Walkman.

# Operações básicas **Operações básicas**

#### <span id="page-12-0"></span>**Depois de desligar o Network Walkman do computador**

Feche a tampa deslizante depois de desligar o Network Walkman do computador.

1 Empurre a tampa deslizante até libertar a ficha USB A, como mostra a seta.

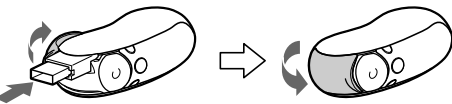

2 Introduza a ficha USB A até ouvir um estalido.

3 Feche a tampa deslizante.

#### **Se ligar o Network Walkman a um computador com USB, pode recarregá-lo**

Quando a indicação de carga residual da pilha mostrar: *Full* , a carga está completa (o tempo de carga aproximado é de 120 minutos\*1).

Antes de utilizar o Network Walkman pela primeira vez, carregue-o totalmente (até o indicador de carga residual do visor mostrar *Full* ).

\*1 Este é o tempo aproximado de carga quando a pilha está quase descarregada e a definição "USB" (página [40\)](#page-39-0) é "High-500mA" à temperatura do compartimento. O tempo de carga varia com a carga restante e o estado da pilha. Se carregar a pilha a uma temperatura ambiente baixa, o tempo de carga é maior. Também será maior se transferir ficheiro(s) de áudio para o Network Walkman durante a carga.

#### **Duração da pilha**\*2

Formato ATRAC3 (132 kbps): aproximadamente 50 horas Formato ATRAC3plus (48 kbps): aproximadamente 45 horas Formato MP3 (128 kbps): aproximadamente 40 horas Recepção de rádio FM (só nos modelos NW-E303/E305/E307): aproximadamente 22 horas

\*2 Isto acontece quando a definição de poupança de energia é "Save ON-Normal" [\(página 36\)](#page-35-0). A duração da pilha varia com a temperatura e a utilização.

#### **Indicação de carga residual da pilha**

O ícone da pilha muda pela ordem abaixo.

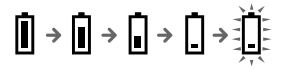

A carga da pilha vai diminuindo como mostram os ícones da pilha. Se aparecer "LOW BATTERY", não pode reproduzir mais nada no Network Walkman. Quando isso acontecer, carregue a pilha ligando o aparelho ao computador.

#### <span id="page-13-0"></span>**Transferir ficheiros de áudio do computador para o Network Walkman/ Carregamento**

#### **Notas**

- Carregue a pilha a uma temperatura ambiente entre 5 a 35ºC.
- O ícone fica activado quando o Network Walkman acede ao computador. Não desligue o Network Walkman do computador enquanto o ícone estiver a mover-se, porque pode destruir os dados que estão a ser transferidos.
- Não é possível garantir a utilização deste Network Walkman com um hub ou uma extensão de cabo USB. Ligue o Network Walkman ao computador utilizando a ficha USB A directamente ou através do cabo USB de suporte de ligação fornecido.
- Alguns dispositivos USB ligados ao computador podem prejudicar o funcionamento correcto do Network Walkman.
- Enquanto o Network Walkman estiver ligado a um computador, os botões de controlo respectivos não funcionam.
- Se ligar o Network Walkman a um computador, pode ver os dados guardados na memória flash integrada utilizando o Windows Explorer.

#### **4 Transfira os ficheiros de áudio para o Network Walkman.**

Para obter informações sobre a transferência de ficheiros de áudio para a memória flash integrada, consulte o manual de instruções do SonicStage.

#### z **Sugestão**

Para obter informações sobre como voltar a transferir os ficheiros de áudio para o computador, consulte o manual de instruções do SonicStage ou a Ajuda online do software SonicStage.

#### **Nota**

Se desligar o Network Walkman do computador durante a transferência de dados, podem aparecer dados desnecessários no Network Walkman. Se isso acontecer, volte a transferir os ficheiros de áudio utilizáveis (incluindo os dados que não sejam de áudio) para o computador e formate a memória flash integrada utilizando o menu "Format" do Network Walkman [\(página 39\)](#page-38-0).

# <span id="page-14-0"></span>**Ouvir música com o Network Walkman**

Antes de utilizar [\(página 12\)](#page-11-0) e transferir ficheiros de áudio para o Network Walkman, carregue a pilha interna recarregável.

#### **Notas**

- Quando utilizar o Network Walkman, desligue-o do computador.
- Para obter informações sobre o funcionamento do sintonizador de FM, consulte "Sintonizador de FM" (só nos modelos NW-E303/E305/E307) ([página 45\)](#page-44-0).

**1 Ligue os auscultadores.**

#### **Para utilizar a extensão para os auscultadores (só no modelo asiático)**

Ligue até ouvir um estalido.

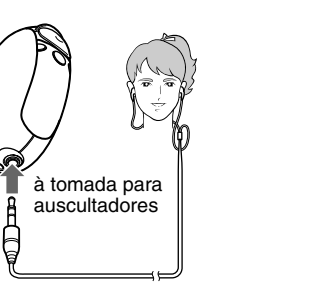

Extensão para auscultadores

# **2 Comece a reprodução.**

1 Carregue no centro do JOG 5 direcções  $(\blacktriangleright \blacksquare)$ .

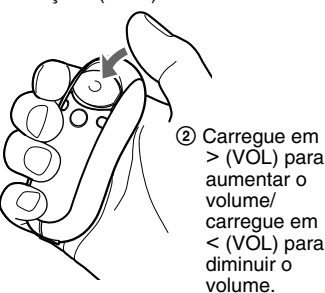

Se o modo de repetição [\(página 22\)](#page-21-0) não estiver definido, a reprodução pára automaticamente depois de reproduzir a última faixa.

#### **Se a reprodução não começar**

à tomada para auscultadores

Certifique-se de que a tampa deslizante não está na posição HOLD [\(página 30\)](#page-29-0).

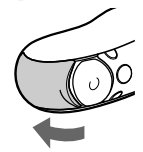

#### **Para parar a reprodução**

Carregue no centro do JOG 5 direcções  $(\blacktriangleright \blacksquare)$ .

#### **Para regular o volume**

Pode regular o volume para Preset e Manual (páginas [34 a 35\)](#page-33-0).

#### z **Sugestão**

Se não tencionar utilizar o aparelho durante algum tempo, pode mudar o visor para o modo de poupança de energia [\(página 36\)](#page-35-0).

#### <span id="page-15-0"></span>**Ouvir música com o Network Walkman**

#### **Procurar uma faixa que queira ouvir (SEARCH)**

Tem 3 maneiras de procurar as faixas que quer reproduzir.

- Procura pelo nome do artista (**2** Artist)
- Procura pelo nome do álbum ( $\odot$  Album)
- Procura pelo grupo\* transferido do computador com o software SonicStage ( $\Box$  Group)
	- \* Os ficheiros de áudio que transferir do computador com software SonicStage são sempre agrupados quando são transferidos para a memória flash integrada.

#### **Fluxo de procura e Intervalo de reprodução**

Para ver o ecrã do menu de procura:

- $\sigma$ ) Carregue sem soltar o botão  $\Box/\text{MENU}$  até aparecer o ecrã do menu ("Search").
- 2 Seleccione "Search" carregando em  $\wedge \vee$  no JOG 5 direcções e depois carregue em  $\geq$  (VOL).

Seleccione o item carregando em  $\wedge \vee$  no JOG 5 direcções no menu de procura e avance para a fase seguinte carregando em  $\geq$  (VOL). Se quiser voltar à fase anterior, carregue em  $\leq$  (VOL) no JOG 5 direcções. Repita os procedimentos acima para procurar as faixas desejadas.

As faixas procuradas ( como mostra a ilustração da página seguinte) passam a ser um Intervalo de reprodução. Se seleccionar uma faixa e carregar no centro do JOG 5 direcções (Nx), a reprodução começa a partir dessa faixa e vai até ao fim do Intervalo de reprodução. Além disso, se carregar no centro do JOG 5 direcções ( $\blacktriangleright$ ) para seleccionar um item durante a procura, o item seleccionado passa a ser o Intervalo de reprodução e a reprodução começa a partir da primeira faixa desse Intervalo de reprodução.

#### Lista de faixas (Intervalo de reprodução)

<span id="page-16-0"></span>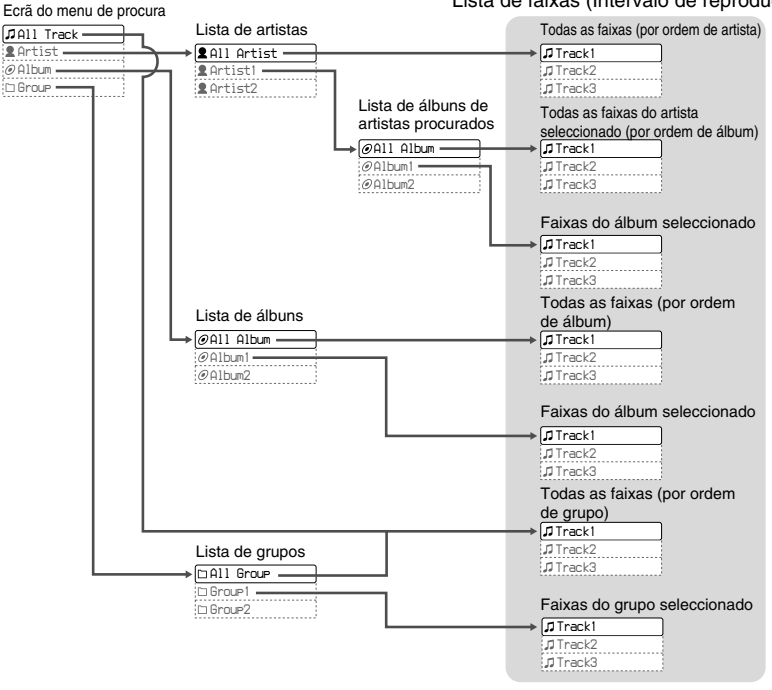

#### <span id="page-17-0"></span>**Ouvir música com o Network Walkman**

#### **Exemplo de procura**

- $\Omega$  Vá para o ecrã do menu de procura para seleccionar " $\triangle$  Artist" e depois carregue em  $\geq$ (VOL) no JOG 5 direcções.
- 2 Seleccione " $\blacktriangle$  Artist B" na lista de artistas e carregue em  $\blacktriangleright$  (VOL) no JOG 5 direcções.
- 3 Seleccione " $\odot$  Album5" na lista de álbuns de Artist B e carregue em > (VOL) no JOG 5 direcções.

Aparece a lista de faixas do Album5.

Neste caso, a lista de faixas passa a ser o Intervalo de reprodução.

- 4 Seleccione " $\Box$  Track15" na lista de faixas.
- $\overline{5}$  Carregue no centro do JOG 5 direcções ( $\blacktriangleright$ ).

A reprodução começa a partir da Track15.

A reprodução pára automaticamente no fim da Track16 (neste caso, o fim do Intervalo de reprodução).

Todas as faixas na memória flash interna

Album  $5$  Artist B  $\overline{1}$  Track16

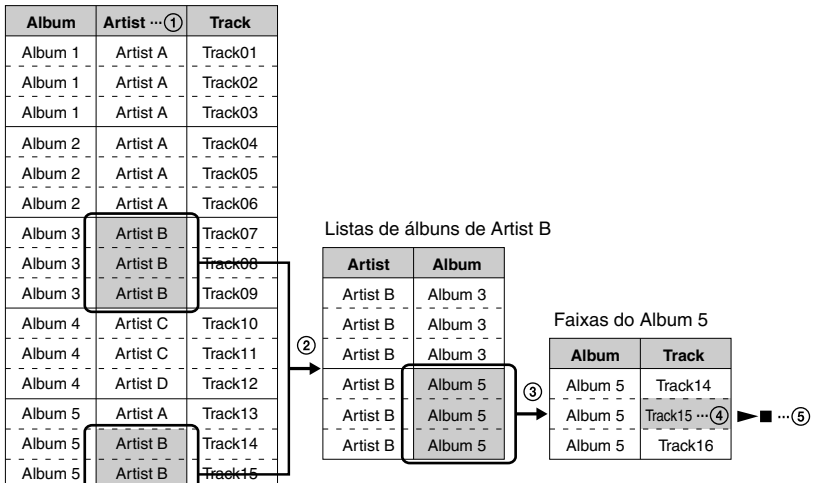

# <span id="page-18-0"></span>**Procurar uma faixa e reproduzir**

#### **~Para procurar pelo nome do artista**

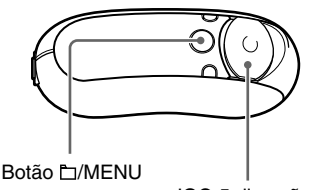

JOG 5 direcções

**1 Carregue sem soltar o botão /MENU até aparecer o seguinte ecrã do menu.**

*Search*

**2** Carregue em  $\land$   $\lor$  no JOG 5 **direcções para seleccionar "Search" e carregue em** i **(VOL) para confirmar.**

Aparece o ecrã do menu de procura.

*All Track*

 $3$  Carregue em  $\land$   $\lor$  no JOG 5 **direcções para seleccionar " Artist" e carregue em** i **(VOL) para confirmar.**

Aparece a lista de artistas.

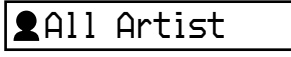

#### **4** Carregue em  $\land$   $\lor$  no JOG 5 **direcções para seleccionar o artista desejado e carregue em** i **(VOL) para confirmar.**

Aparecem as listas de álbuns do artista seleccionado.

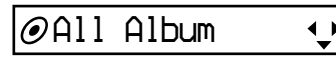

#### z **Sugestões**

- Se seleccionar "All Artist" na parte superior da lista de artistas e carregar em  $>$  (VOL) no JOG 5 direcções, aparecem todas as faixas por ordem de nome de artista (as faixas do mesmo artista aparecem por ordem de álbum). Neste caso, a lista que aparece é o "Play Range". Avance para o passo 6 e comece a reproduzir.
- Se seleccionar um artista ou "All Artist" e carregar no centro do JOG 5 direcções  $(\blacktriangleright \blacksquare)$ , o item seleccionado passa a ser o Intervalo de reprodução e a reprodução começa a partir da primeira faixa desse Intervalo de reprodução.

#### <span id="page-19-0"></span>**Ouvir música com o Network Walkman**

#### **5** Carregue em  $\land$   $\lor$  no JOG 5 **direcções para seleccionar o álbum desejado e carregue em** i **(VOL) para confirmar.**

Aparecem as listas de faixas do álbum do artista seleccionado. Neste caso, a lista que aparece passa a ser o "Play Range".

# *Track1*

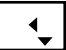

#### $\ddot{Q}$  Sugestões

- Se seleccionar "All Album" na parte superior da lista de álbuns e carregar em  $>$  (VOL) no JOG 5 direcções, todas as faixas do artista seleccionado no passo 4 aparecem por ordem do nome do álbum. Neste caso, a lista que aparece passa a ser o "Play Range".
- Se seleccionar um álbum ou "All Album" e carregar no centro do JOG 5 direcções ( $\blacktriangleright$ , o item seleccionado passa a ser o Intervalo de reprodução e a reprodução começa a partir da primeira faixa desse Intervalo de reprodução.

#### **6** Carregue em  $\land$   $\lor$  no JOG 5 **direcções para seleccionar a faixa desejada e carregue no centro de**  $(\blacktriangleright\blacksquare).$

A faixa seleccionada é reproduzida. Se não definir o modo de repetição (página [22\)](#page-21-0), a reprodução pára automaticamente no fim do Intervalo de reprodução.

#### **Para voltar à fase anterior**

Carregue em  $\leq$  (VOL) no JOG 5 direcções.

#### **Para cancelar a procura**

Carregue sem soltar o botão  $\Box/\text{MENU}$  até o ecrã mudar.

#### z **Sugestão**

Também pode seguir os passos acima para procurar uma faixa por álbum ou grupo e reproduzi-la.

# <span id="page-20-0"></span>**Outras operações**

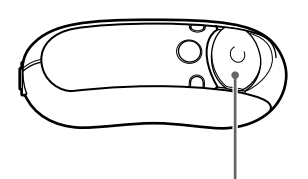

JOG 5 direcções

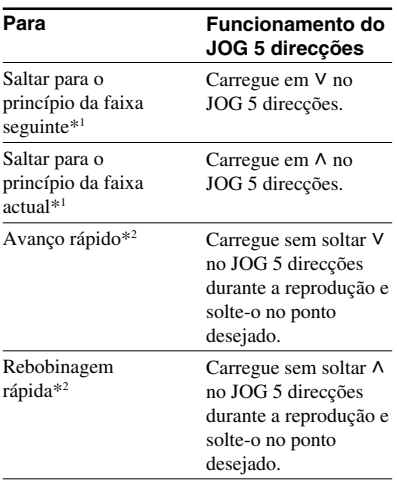

- \*<sup>1</sup> Se carregar sem soltar  $V \wedge$  no JOG 5 direcções no modo de paragem, começa a saltar continuamente para o princípio da faixa seguinte (ou actual); se o mantiver carregado durante mais tempo, continua a saltar para a(s) faixa(s) seguinte(s) (ou anteriores).
- \*2 A velocidade de avanço rápido e rebobinagem rápida aumenta gradualmente. Pode alterar a velocidade máxima de avanço rápido/ rebobinagem rápida no menu "Cue/Rev" (página [38\)](#page-37-0).

# **Modo de controlo do grupo:**

Pode utilizar o modo de controlo do grupo carregando no botão □/MENU.

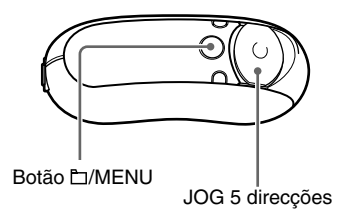

Pode saltar para o início do álbum ou grupo do Intervalo de reprodução no modo de controlo do grupo.

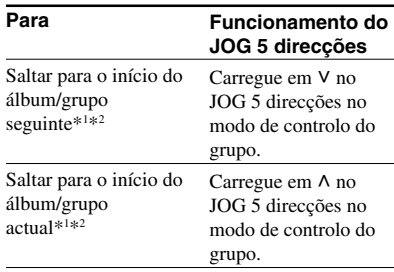

\*1 Salta para o início da primeira faixa do álbum seguinte (ou actual), se o Intervalo de reprodução actual resultar da procura de um nome de álbum ou de artista. Salta para o início da primeira faixa do grupo seguinte (ou actual), se o Intervalo de reprodução actual for a lista de faixas resultante de uma "searching by group".

\*<sup>2</sup> Se carregar sem soltar V  $\land$  no JOG 5 direcções no modo de paragem, começa a saltar continuamente para o princípio do álbum/grupo seguinte (ou actual) do Intervalo de reprodução; se o mantiver carregado durante mais tempo, continua a saltar para o(s) álbum(ns)/grupo(s) seguinte(s) (ou anteriores).

# <span id="page-21-0"></span>**Modo de repetição**

Há 3 tipos de modos de repetição: Repetição de faixas, Repetição A-B e Repetição de frases.

#### **• Repetição de faixas (Repeat: Track)**

Este modo reproduz as faixas repetidamente das 3 maneiras seguintes.

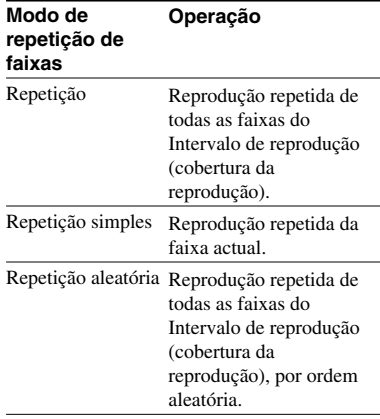

**• Repetição A-B (Repeat: A-B)**

Este modo reproduz repetidamente a secção especificada de uma faixa.

**• Repetição de frases (Repeat: Sentence)**

Este modo reproduz repetidamente os dados de voz de uma secção especificada de uma faixa.

# **Seleccionar o modo de repetição**

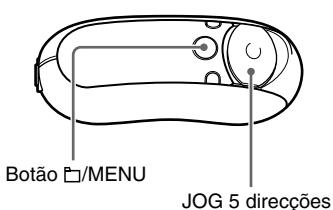

**1 Carregue sem soltar o botão /MENU no modo de paragem até aparecer o seguinte ecrã do menu.**

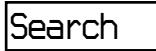

**2** Carregue em  $\land$   $\lor$  no JOG 5 **direcções para seleccionar "Repeat:" e carregue em** i **(VOL) para confirmar.**

▼

O modo de repetição aparece entre [ ].

*Repeat[Track ]*

# Operações avançadas **Operações avançadas**

#### <span id="page-22-0"></span>**3** Carregue em  $\land$   $\lor$  no JOG 5 **direcções para seleccionar o modo de repetição desejado e carregue em** i **(VOL) para confirmar.**

Pode seleccionar um modo de repetição entre "Track", "A-B" e "Sentence". Se seleccionar "Track" ou "A-B", avance para o passo 5.

Se seleccionar "Sentence", o "Repeat Count" aparece entre [ ].

# *Repeat Count[2]*

Avance para o passo 4 a seguir.

**4 Se seleccionar "Sentence" no passo 3: carregue em**  $\land$  $\lor$  **no JOG 5 direcções para seleccionar o número de repetições desejado e carregue em** i **(VOL) para confirmar.**

Pode definir o número de repetições de 1 a 9. A predefinição é 2 vezes.

#### **5 Carregue sem soltar o botão /MENU até o ecrã mudar.**

Para cada modo de repetição, consulte os tópicos a seguir.

- Repeat: Track "Reproduzir faixas repetidamente (Repeat: Track)"
- Repeat: A-B

"Reproduzir uma secção especificada repetidamente (Repeat: A-B)"

• Repeat: Sentence

"Reproduzir frases especificadas repetidamente (Repeat: Sentence)"

#### **Para cancelar a utilização do ecrã do menu**

Carregue sem soltar o botão **E**I/MENU até o ecrã mudar.

#### **Notas**

- Se não carregar em nenhum botão durante 60 segundos, o visor volta automaticamente ao ecrã de reprodução.
- Se a memória flash integrada não contiver nenhum ficheiro de áudio, não pode definir nenhum modo de repetição.
- Quando ligar o Network Walkman ao computador, cancela o modo de repetição seleccionado.
- Quando mudar o Intervalo de reprodução, cancela o modo de repetição seleccionado.
- Só pode seleccionar o modo de repetição no modo de paragem.

#### <span id="page-23-0"></span>**Modo de repetição**

# **Reproduzir faixas repetidamente (Repeat: Track)**

Para mudar o modo de repetição de faixas carregue no botão REP/SOUND. O modo de repetição de faixas actual é indicado pelo ícone que aparece no visor.

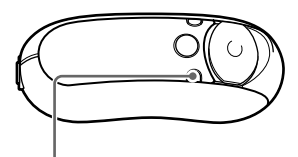

Botão REP/SOUND

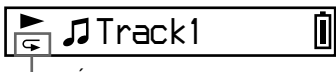

Ícone de repetição de faixas

**Seleccione primeiro o modo de repetição de faixas (Repeat: Track) [\(página 22](#page-21-0)). Em seguida, carregue várias vezes no botão REP/SOUND para seleccionar o modo de repetição desejado.**

Sempre que carregar, o ícone de repetição de faixas muda da maneira seguinte:

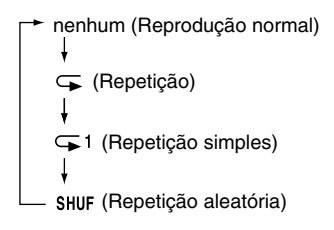

# **Reproduzir uma secção especificada repetidamente (Repeat: A-B)**

Durante a reprodução de uma faixa, pode definir o ponto de início (A) e o ponto de fim (B) de uma secção que deseje reproduzir repetidamente.

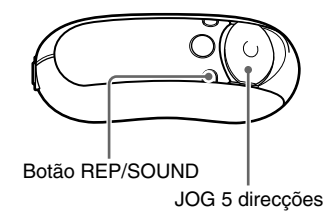

- **1 Seleccione o modo de repetição A-B (Repeat: A-B) [\(página 22](#page-21-0)).**
- **2 Carregue no centro do JOG 5 direcções (**Nx**) para iniciar a reprodução.**
	- "A  $\rightarrow$ " começa a piscar.
- **3 Carregue no botão REP/SOUND para definir o ponto de início (A) durante a reprodução.**

Aparece "A  $\rightarrow$ " e "B" começa a piscar.

$$
\sum_{\substack{\alpha \rightarrow B \\ \beta \rightarrow \gamma}} \prod_{\text{rack}} 1
$$

**4 Carregue no botão REP/SOUND para definir o ponto de fim (B).**

Aparece " $A \rightarrow B$ " e a secção especificada é reproduzida repetidamente.

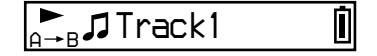

# Operações avançadas **Operações avançadas**

#### <span id="page-24-0"></span>**Notas**

- Não pode definir a Repetição A-B se a secção abranger duas ou mais faixas.
- Se não definir o ponto de fim (B), ele é definido automaticamente no fim da faixa.
- $\bullet$  Se carregar em  $\land$  V no JOG 5 direcções anula o ponto de início já definido (A).
- Se mudar para o sintonizador de FM anula o ponto de início já definido (A) (só nos modelos NW-E303/E305/E307).

#### **Limpar o ponto de início (A) e o ponto de fim (B)**

- Carregue no botão REP/SOUND durante a Repetição A-B.
- Seleccione a faixa anterior ou seguinte carregando em V  $\land$  no JOG 5 direcções durante a Repetição A-B.
- (O modo de repetição A-B não é cancelado.)

#### **Para cancelar o modo de repetição A-B**

Mude o modo de repetição no ecrã do menu (página [22\)](#page-21-0).

## **Reproduzir frases especificadas repetidamente (Repeat: Sentence)**

Esta função detecta automaticamente os dados de voz entre espaços em branco (espaços sem som) e repete os dados de voz o número de vezes determinado. Isto é útil em material de aprendizagem de um idioma que não tem música de fundo.

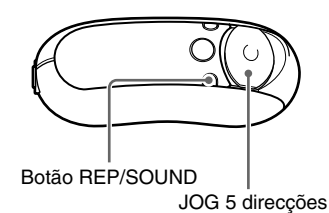

**1 Seleccione o modo de repetição de frases (Repeat: Sentence) [\(página 22](#page-21-0)).**

**2 Carregue no centro do JOG 5 direcções (**Nx**) para iniciar a reprodução.**

#### <span id="page-25-0"></span>**Modo de repetição**

#### **3 Carregue no botão REP/SOUND para definir o ponto durante a reprodução.**

O Network Walkman detecta a fala até ao próximo espaço em branco (secção sem som) e repete a secção falada de acordo com o número de repetições definido [\(página 23\)](#page-22-0). Se, por exemplo, definir o número de repetições para 3, ouve cada secção falada 4 vezes - a primeira vez durante a detecção e mais as três repetições definidas.

Π

# *Track1*

#### **Notas**

- Uma secção falada ou silenciosa inferior a 1 segundo não é detectada.
- Se uma secção falada continuar até ao fim de uma faixa (sem secções silenciosas), esse ponto (fim da faixa) é considerado como o fim da secção falada sendo efectuada a repetição.
- Se mudar para o sintonizador de FM durante a repetição de frases liberta o ponto definido (só nos modelos NW-E303/E305/E307).

#### **Limpar o ponto definido**

- Carregue no botão REP/SOUND durante a Repetição de frases.
- Seleccione a faixa anterior ou seguinte carregando em VA no JOG 5 direcções durante a Repetição de frases.
- (O modo de repetição de frases não é cancelado.)

#### **Para cancelar o modo de repetição de frases**

Mude o modo de repetição no ecrã do menu (página [22\)](#page-21-0).

# **Mudar o modo de visualização**

Pode ver várias informações no visor com o leitor de áudio a funcionar ou no modo de paragem. Para mudar de modo de visualização: carregue no botão DISP/FM (NW-E303/E305/E307) ou no botão DISP (NW-E205/E207). Há 6 tipos de visualização que pode definir no ecrã do menu (página [28\)](#page-27-0).

• Position (Posição): mostra a posição de reprodução da faixa.

O tempo decorrido, o número da faixa actual e o total de faixas do Intervalo de reprodução aparecem no modo de reprodução. No modo de controlo do grupo [\(página 21\)](#page-20-0), aparece o tempo decorrido, o número de ordem do álbum/grupo actual e o total de álbuns/grupos do Intervalo de reprodução.

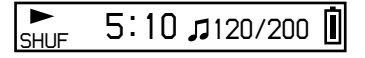

• Track Info (Informação da faixa): mostra informações sobre uma faixa.

Mostra o CODEC (tipo de compressão) e a taxa de bits durante a reprodução.

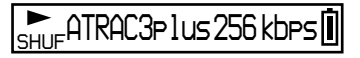

• Clock (Relógio): mostra a data e a hora. (Para saber como acertar as horas, consulte "Acertar as horas (Date-Time)" (página [32\)](#page-31-0)).

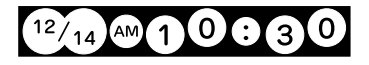

<span id="page-26-0"></span>• Fruits (Frutos): mostra a seguinte animação.

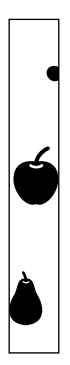

• Sky (Céu): mostra 5 animações diferentes dependendo da hora do dia ("Acertar as horas (Data-Hora)" ([página 32](#page-31-0))).

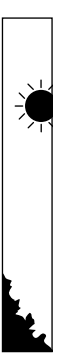

• Water (Água): mostra a seguinte animação.

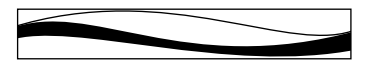

# **Mudar o modo de visualização**

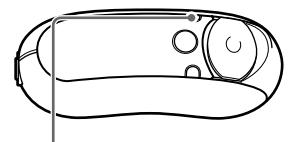

Botão DISP/FM (NW-E303/E305/E307) Botão DISP (NW-E205/E207)

**Carregue no botão DISP/FM (NW-E303/305/E307) ou DISP (NW-E205/E207) com o leitor de áudio a funcionar ou no modo de paragem.**

(visor normal)  $\rightarrow$  Position  $\rightarrow$  Track Info  $L$  Water  $\leftarrow$  Sky  $\leftarrow$  Fruits  $\leftarrow$  Clock  $\leftarrow$ 

#### **Notas**

- O diagrama acima mostra a ordem dos visores quando todos os tipos no menu "Display Screen" estão na posição ON. Os tipos de visualização que estão na posição OFF não aparecem.
- Não pode alterar o modo de visualização enquanto estiver a utilizar o sintonizador de FM (só nos modelos NW-E303/E305/E307).

#### <span id="page-27-0"></span>**Mudar o modo de visualização**

## **Seleccionar os tipos de visualização (Display Screen)**

Pode seleccionar se quer ou não utilizar cada um dos 6 tipos de visualização: "Position", "Track Info", "Clock", "Fruits", "Sky" e "Water", carregando no botão DISP/FM (NW-E303/E305/E307) ou DISP (NW-E205/ E207).

Só pode visualizar o ecrã que está ON no menu "Display Screen".

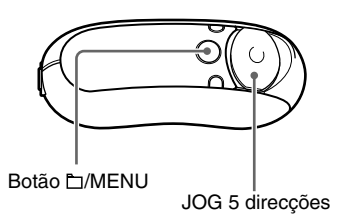

**1 Carregue sem soltar o botão /MENU até aparecer o ecrã de menu a seguir.**

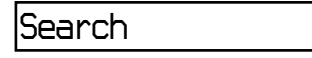

**2** Carregue em  $\land$   $\lor$  no JOG 5 **direcções para seleccionar "Display Screen" e carregue em** i **(VOL) para confirmar.**

*Position:ON*

**3 Definir ON/OFF para "Position".**

 $\odot$  Carregue em  $\land$  V no JOG 5 direcções para seleccionar "Position" e carregue em  $>$  (VOL) para confirmar.

A definição de "Position" (ON/OFF) aparece entre [ ].

 $(2)$  Carregue em  $\wedge$  V no JOG 5 direcções para seleccionar "ON" ou "OFF" e carregue em  $>$  (VOL) para confirmar.

O visor volta ao ecrã do passo 2.

- **4 Defina ON/OFF para "Track Info", "Clock", "Fruits", "Sky" e "Water", seguindo os mesmos passos 2 e 3.**
- **5 Carregue sem soltar o botão /MENU até o ecrã mudar.**

#### **Para cancelar a utilização do ecrã do menu**

Carregue sem soltar o botão **[MENU** até o ecrã mudar.

# <span id="page-28-0"></span>**Ajustar os agudos e os graves (predefinição de som digital)**

Pode ajustar os agudos e os graves. Pode predefinir 2 definições que pode seleccionar com o leitor de áudio a funcionar.

# **Seleccionar a qualidade do som**

#### **Predefinições**

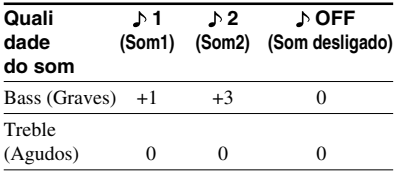

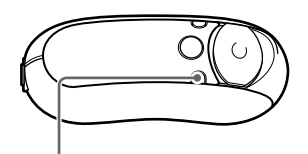

Botão REP/SOUND

#### **Carregue sem soltar o botão REP/ SOUND durante um momento.**

Sempre que carregar no botão, a definição de Qualidade do som muda da seguinte maneira:

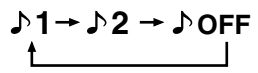

#### **Para voltar ao modo de qualidade de som normal**

Seleccione " NOFF ".

#### **Nota**

Não pode seleccionar a qualidade do som quando estiver a utilizar o sintonizador de FM (só nos modelos NW-E303/E305/E307). **continuação**

# **Regular a qualidade do som (Sound)**

Pode ajustar os graves e os agudos.

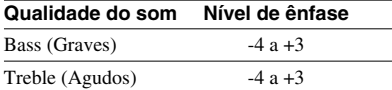

Pode predefinir a qualidade de som desejada como " M(Som1)" e " M2(Som2)" e seleccionar uma delas enquanto ouve música.

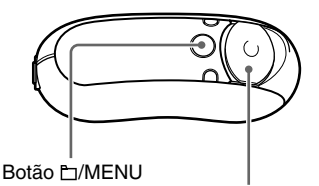

JOG 5 direcções

**1 Carregue sem soltar o botão /MENU até aparecer o seguinte ecrã do menu.**

*Search*

**2** Carreque em  $\land$   $\lor$  no JOG 5 **direcções para seleccionar "Sound:" e carregue em** i **(VOL) para confirmar.**

> A definição do som ( $\frac{1}{2}$ / $\frac{1}{2}$ / $\frac{1}{2}$ OFF) aparece entre [ ].

#### <span id="page-29-0"></span>**Ajustar os agudos e os graves (predefinição de som digital)**

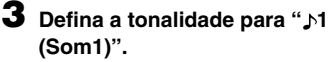

 $\odot$  Carregue em  $\land$  V no JOG 5 direcções para seleccionar "N" e carregue em  $>$  (VOL) para confirmar.

O valor de "Bass" aparece entre [ ].

 $\overline{2}$  Carregue em  $\wedge$  V no JOG 5 direcções para ajustar o valor de "Bass" e carregue em  $>$  (VOL) para confirmar.

O valor dos "Treble" aparece entre [ ].

 $\odot$  Carregue em  $\land$  V no JOG 5 direcções para ajustar o valor dos "Treble" e carregue em  $>$  (VOL) para confirmar.

#### **4 Carregue sem soltar o botão /MENU até o ecrã mudar.**

#### **Para mudar a definição de " 2 (Som2)"**

Seleccione " $N2$ " no passo 3 (1).

#### **Para cancelar a utilização do ecrã do menu**

Carregue sem soltar o botão □/MENU até o ecrã mudar.

# **Bloqueio dos controlos (HOLD)**

Pode evitar que o Network Walkman comece a funcionar acidentalmente durante o transporte utilizando a função HOLD.

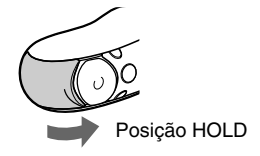

#### **Coloque a tampa deslizante na posição "HOLD".**

Todos os botões ficam desactivados. Se carregar nos botões com a função HOLD activada, aparece "HOLD" no visor.

#### **Para desactivar a função HOLD**

Empurre a tampa deslizante na direcção da seta.

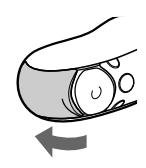

# <span id="page-30-0"></span>**Guardar dados que não são de áudio**

Pode transferir dados do disco rígido do computador para a memória flash integrada utilizando o Windows Explorer.

A memória flash integrada aparece no Windows Explorer como uma unidade externa (por exemplo: como unidade D).

#### **Notas**

- Se memorizar demasiados dados sem ser de áudio na memória flash integrada, reduz o espaço para os dados na mesma proporção.
- Não edite nenhum ficheiro da pasta [OMGAUDIO] da memória flash integrada no Windows Explorer; se o fizer, não consegue reproduzir ficheiros de áudio.
- Não formate a memória flash interna com o Windows Explorer. Se quiser formatar a memória flash interna utilize o menu "Format" do Network Walkman [\(página 39](#page-38-0)).

<span id="page-31-0"></span>B **Ajustar as definições do Network Walkman**

# **Acertar as horas (Date-Time)**

Pode acertar e ver a hora actual com o leitor de áudio a funcionar ou no modo de paragem.

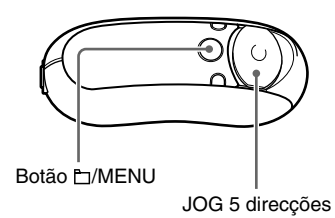

**1 Carregue sem soltar o botão /MENU até aparecer o ecrã de menu a seguir.**

*Search*

$$
\mathbb{Z}^{\mathbb{Z}}
$$

**2** Carregue em  $\wedge \vee$  no JOG 5 **direcções para seleccionar "Date-Time" e carregue em** i **(VOL) para confirmar.**

O dígito do ano aparece entre [ ].

 *y[05]m:01 d:01*

**3** Carreque em  $\wedge \vee$  no JOG 5 **direcções para acertar "ano" e carregue em** i **(VOL) para confirmar.**

O dígito do mês aparece entre [ ].

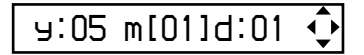

**4 Tal como fez no passo 3, acerte "mês" e "dia" e carregue em** i **(VOL) no JOG 5 direcções para confirmar.**

Aparece o ecrã das horas, com as horas entre [ ].

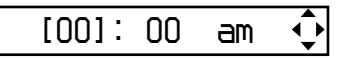

 $\overline{\mathbf{5}}$  Carregue em  $\wedge$   $\vee$  no JOG 5 **direcções para acertar "hora" e carregue em** i **(VOL) para confirmar.**

Os minutos aparecem entre [ ].

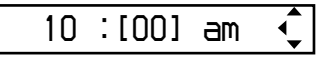

- **6** Carregue em  $\land$   $\lor$  no JOG 5 **direcções para acertar "minuto" e carregue em** i **(VOL) para confirmar.**
- **7 Carregue sem soltar o botão /MENU até o ecrã mudar.**

# **Ajustar as definições do Network Walkman** Ajustar as definições do Network Walkman

#### <span id="page-32-0"></span>**Para cancelar a utilização do ecrã do menu**

Carregue sem soltar o botão **IMENU** até o ecrã mudar.

#### **Para ver a hora actual**

Carregue várias vezes no botão DISP/FM (NW-E303/E305/E307) ou DISP (NW-E205/E207), até aparecer "Clock" [\(página 27\)](#page-26-0).

No entanto, se "Clock" estiver definido para OFF no menu "Display Screen" [\(página 28\)](#page-27-0), não pode ver as horas com o procedimento acima.

# z **Sugestão**

Pode seleccionar o formato da data entre os seguintes "yy/mm/dd", "dd/mm/yy" e "mm/dd/yy". Além disso, pode seleccionar visualização de 12 horas ou de 24 horas. Consulte "Definir o formato da data (Date Disp Type)" ([página 41](#page-40-0)) ou "Definir o formato da hora (Time Disp Type)" [\(página 42](#page-41-0)).

#### **Notas**

- Não pode alterar o modo de visualização enquanto estiver a utilizar o sintonizador de FM (só nos modelos NW-E303/E305/E307).
- Se não utilizar o aparelho durante muito tempo, pode ter de voltar a acertar a data e a hora.
- Se as horas não estiverem certas, o visor da data e da hora mostra a indicação "*--*".

# **Limitação do volume (AVLS)**

Pode definir AVLS (Automatic Volume Limiter System) para limitar o volume máximo, evitando incomodar ou distrair o auditório. Com a função AVLS, pode ouvir a música num nível de volume confortável.

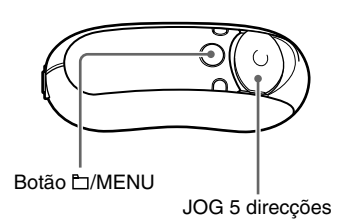

**1 Carregue sem soltar o botão /MENU até aparecer o seguinte ecrã do menu.**

*Search*

**2** Carregue em  $\land$   $\lor$  no JOG 5 **direcções para seleccionar "AVLS" e carregue em** i **(VOL) para confirmar.**

> A definição de "AVLS" (ON/OFF) aparece entre [ ].

*AVLS[OFF]*

#### <span id="page-33-0"></span>**Limitação do volume (AVLS)**

**3** Carregue em  $\land$   $\lor$  no JOG 5 **direcções para seleccionar "ON" e carregue em** i **(VOL) para confirmar.**

O volume é mantido num nível moderado.

#### **4 Carregue sem soltar o botão /MENU até o ecrã mudar.**

#### **Para alterar a definição para OFF**

Seleccione "OFF" no passo 3.

#### **Para cancelar a utilização do ecrã do menu**

Carregue sem soltar o botão  $\Box$ /MENU até o ecrã mudar.

#### z **Sugestão**

Aparece "AVLS" quando carregar em  $>$  (VOL)/ I (VOL) no JOG 5 direcções, se estiver definido "AVLS:ON".

# **Definir o volume com a função de volume predefinido (Volume)**

Há 2 modos de ajustar o nível do volume.

#### Manual Volume:

Carregue em  $>$  (VOL)/ $<$  (VOL) no JOG 5 direcções para regular o nível do volume entre 0 e 31.

#### Preset Volume:

Carregue em  $>$  (VOL)/ $<$  (VOL) no JOG 5 direcções para regular o nível do volume para qualquer um dos 3 níveis predefinidos: Low, Mid, High.

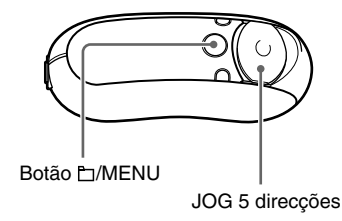

#### **Definir um nível de volume para o modo predefinido (Volume: Preset )**

**1 Carregue sem soltar o botão /MENU até aparecer o seguinte ecrã do menu.**

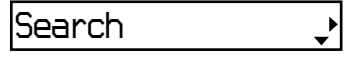

#### <span id="page-34-0"></span>**2** Carregue em  $\land$   $\lor$  no JOG 5 **direcções para seleccionar "Volume" e carregue em** i **(VOL) para confirmar.**

A definição do volume (Manual/Preset) aparece entre [ ].

#### *Volume[Manual]* ◀

#### **3** Carreque em  $\land$   $\lor$  no JOG 5 **direcções para seleccionar "Preset" e carregue em** i **(VOL) para confirmar.**

O nível do volume "L (baixo)" aparece entre [ ].

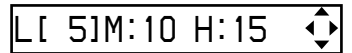

#### **4 Pode seleccionar 3 níveis de volume predefinidos: L (baixo), M (médio) ou H (elevado).**

- $\overline{1}$  Carregue em  $\wedge$  V no JOG 5 direcções para seleccionar o nível de volume de "L (baixo)" e carregue em  $>$  (VOL) para confirmar. O nível do volume "M (médio)" aparece entre [ ].
- $\overline{2}$  Carregue em  $\wedge$  V no JOG 5 direcções para seleccionar o nível de volume de "M (médio)" e carregue  $em$  > (VOL) para confirmar. O nível do volume "H (elevado)" aparece entre [ ].
- $\Omega$  Carregue em  $\Lambda$  V no JOG 5 direcções para seleccionar o nível de volume de "H (elevado)" e carregue  $em$  > (VOL) para confirmar.

#### **5 Carregue sem soltar o botão /MENU até o ecrã mudar.**

#### **Para cancelar a utilização do ecrã do menu**

Carregue sem soltar o botão **[MENU** até o ecrã mudar.

#### **Nota**

Se AVLS [\(página 33\)](#page-32-0) estiver activado, o volume real pode ser mais baixo do que o das definições. Se desactivar AVLS (AVLS: OFF), o volume volta ao nível predefinido.

#### **Mudar para o modo manual (Volume: Manual)**

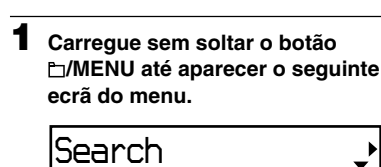

**2** Carregue em  $\land$   $\lor$  no JOG 5 **direcções para seleccionar "Volume" e carregue em** i **(VOL) para confirmar.**

A definição do volume (Manual/Preset) aparece entre [ ].

*Volume[Preset]*

**3** Carregue em  $\land$   $\lor$  no JOG 5 **direcções para seleccionar "Manual" e carregue em** i **(VOL) para confirmar.**

Com esta definição pode ajustar o nível do volume carregando no botão  $>(VOL)/<$  (VOL) no JOG 5 direcções.

**4 Carregue sem soltar o botão /MENU até o ecrã mudar.**

#### **Para cancelar a utilização do ecrã do menu**

Carregue sem soltar o botão **[matesa**] de o ecrã mudar.

# <span id="page-35-0"></span>**Reduzir o consumo de energia (Power Save)**

Se não tencionar utilizar o Network Walkman durante algum tempo (15 segundos), pode programá-lo para o modo de poupança de energia de modo a desactivar automaticamente o visor.

• Save ON-Normal: a animação a seguir aparece durante a reprodução de música ou a recepção de sinal FM (só nos modelos NW-E303/E305/E307). Este é o visor de poupança de energia.

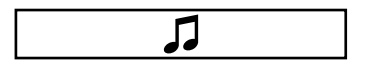

- Save ON-Super: não aparece nada no visor. Esta definição utiliza o consumo mínimo da pilha.
- Save OFF: o ecrã aparece constantemente. A pilha está completamente gasta.

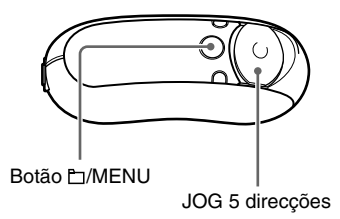

**1 Carregue sem soltar o botão /MENU até aparecer o seguinte ecrã do menu.**

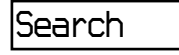

**2** Carregue em  $\land$   $\lor$  no JOG 5 **direcções para seleccionar "Power Save:" e carregue em** i **(VOL) para confirmar.**

A definição de "Save:" (ON-Normal/ ON-Super/OFF) aparece entre [ ].

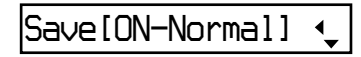

- **3** Carregue em  $\land$   $\lor$  no JOG 5 **direcções para seleccionar a definição desejada e carregue em** i **(VOL) para confirmar.**
- **4 Carregue sem soltar o botão /MENU até o ecrã mudar.**

#### **Para cancelar a utilização do ecrã do menu**

Carregue sem soltar o botão **[matesat]** MENU até o ecrã mudar.

# <span id="page-36-0"></span>**Desligar o sinal sonoro (Beep)**

Pode desligar os sinais sonoros do Network Walkman.

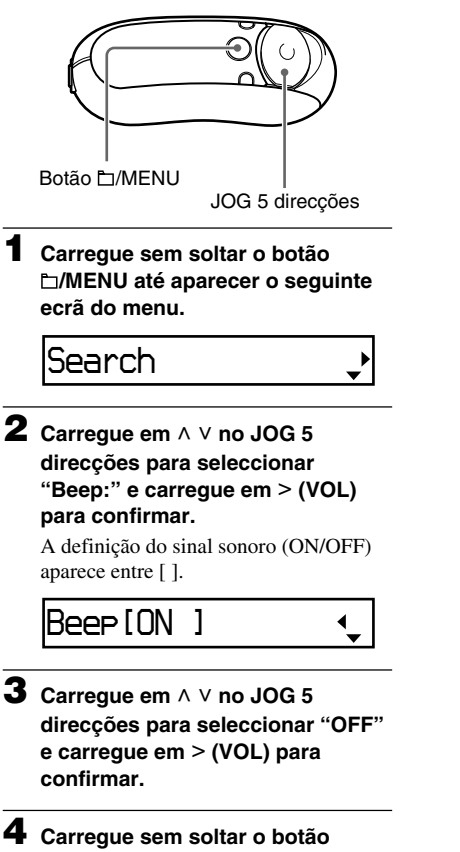

**/MENU até o ecrã mudar.**

#### **Para alterar a definição para ON**

Seleccione "ON" no passo 3.

#### **Para cancelar a utilização do ecrã do menu**

Carregue sem soltar o botão □/MENU até o ecrã mudar.

# <span id="page-37-0"></span>**Definir a velocidade máxima de avanço rápido/ rebobinagem rápida (Cue/Rev)**

Pode definir a velocidade máxima de avanço rápido/rebobinagem rápida de faixas para "Rapid" (alta velocidade) ou "Normal" (velocidade normal).

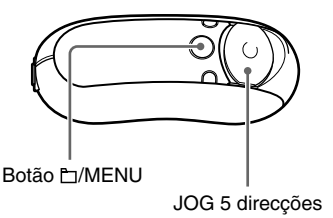

**1 Carregue sem soltar o botão /MENU no modo de paragem até aparecer o seguinte ecrã do menu.**

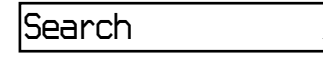

**2** Carregue em  $\land$   $\lor$  no JOG 5 **direcções para seleccionar "Cue/ Rev" e carregue em** i **(VOL) para confirmar.**

A definição da velocidade (Rapid/ Normal) aparece em [ ].

*Cue/Rev[Normal]*

- **3** Carregue em  $\land$   $\lor$  no JOG 5 **direcções para seleccionar "Rapid" ou "Normal" e carregue em** i **(VOL) para confirmar.**
- **4 Carregue sem soltar o botão /MENU até o ecrã mudar.**

#### **Para cancelar a utilização do ecrã do menu**

Carregue sem soltar o botão □/MENU até o ecrã mudar.

#### <span id="page-38-0"></span>B **Outras funções**

# **Formatar a memória (Format)**

Pode utilizar o Network Walkman para formatar a memória flash integrada. Se formatar a memória, apaga todos os dados indicados a seguir guardados na memória flash integrada. Antes da formatação verifique os dados guardados.

- Todos os dados de música transferidos para o Network Walkman utilizando o software SonicStage
- Todos os dados guardados no Network Walkman utilizando o Windows Explorer, etc.

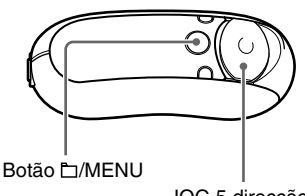

JOG 5 direcções

**1 Carregue sem soltar o botão /MENU no modo de paragem até aparecer o seguinte ecrã do menu.**

*Search*

**2** Carregue em  $\land$   $\lor$  no JOG 5 **direcções para seleccionar "Advanced Menu" e carregue em** i **(VOL) para confirmar.**

 $\bf 3$  Carregue em  $\wedge$   $\vee$  no JOG 5 **direcções para seleccionar "Format" e carregue em** i **(VOL) para confirmar.**

*Format[Cancel?]*

**4** Carregue em  $\land$   $\lor$  no JOG 5 **direcções para seleccionar "OK?" e carregue em** i **(VOL) para confirmar.**

"Formatting" aparece e a formatação começa.

Quando a formatação terminar, aparece "Complete".

#### $\overline{\mathbf{5}}$  Carregue em > (VOL) no JOG 5 **direcções.**

O visor regressa ao ecrã de reprodução.

#### **Para cancelar a utilização do ecrã do menu**

Carregue sem soltar o botão **IMENU** até o ecrã mudar.

#### **Para cancelar a formatação**

Seleccione "Cancel?" no passo 4.

#### **Notas**

- Não pode formatar a memória enquanto ouve música.
- Não formate a memória flash interna com o Windows Explorer. Se quiser formatar a memória flash interna utilize o menu "Format" do Network Walkman.

# <span id="page-39-0"></span>**Alterar a definição da ligação USB (USB)**

Dependendo do computador que utilizar, se o fornecimento de energia for insuficiente, a transferência de dados entre o computador e o Network Walkman pode ficar incompleta. Se definir a ligação USB para "Low-100mA" pode melhorar a transferência de dados.

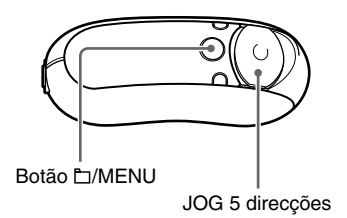

**1 Carregue sem soltar o botão /MENU no modo de paragem até aparecer o seguinte ecrã do menu.**

*Search*

**2** Carregue em  $\land$   $\lor$  no JOG 5 **direcções para seleccionar "Advanced Menu" e carregue em** i **(VOL) para confirmar.**

#### **3** Carregue em  $\land$   $\lor$  no JOG 5 **direcções para seleccionar "USB" e carregue em** i **(VOL) para confirmar.**

A definição da ligação USB (High-500mA/Low-100mA) aparece entre [ ].

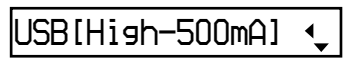

- **4** Carregue em  $\land$   $\lor$  no JOG 5 **direcções para seleccionar a definição desejada e carregue em** i **(VOL) para confirmar.**
- **5 Carregue sem soltar o botão /MENU até o ecrã mudar.**

#### **Para cancelar a utilização do ecrã do menu**

Carregue sem soltar o botão □/MENU até o ecrã mudar.

#### z **Sugestões**

- Se ligar o Network Walkman a um computador notebook, ligue o computador a uma fonte de alimentação.
- O tempo de carga aumenta se a definição da ligação USB for "Low-100mA".

# <span id="page-40-0"></span>**Definir o formato da data (Date Disp Type)**

Pode seleccionar o formato data entre "ano/ mês/dia", "dia/mês/ano" e "mês/dia/ano".

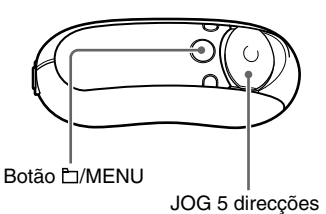

**1 Carregue sem soltar o botão /MENU no modo de paragem até aparecer o seguinte ecrã do menu.**

*Search*

- **2** Carregue em  $\land$   $\lor$  no JOG 5 **direcções para seleccionar "Advanced Menu" e carregue em** i **(VOL) para confirmar.**
- **3** Carregue em  $\land$   $\lor$  no JOG 5 **direcções para seleccionar "Date Disp Type" e carregue em** i **(VOL) para confirmar.**

A definição do formato da data aparece entre [ ].

*Date[yy/mm/dd]*

#### **4** Carregue em  $\land$   $\lor$  no JOG 5 **direcções para seleccionar a definição desejada e carregue em** i **(VOL) para confirmar.**

Pode seleccionar a definição do formato da data entre os seguintes.

- yy/mm/dd: o formato da data aparece como "ano/mês/dia".
- dd/mm/yy: o formato da data aparece como "dia/mês/ano".
- mm/dd/yy: o formato da data aparece como "mês/dia/ano".

**5 Carregue sem soltar o botão /MENU até o ecrã mudar.**

#### **Para cancelar a utilização do ecrã do menu**

Carregue sem soltar o botão **IMENU** até o ecrã mudar.

# <span id="page-41-0"></span>**Definir o formato da hora (Time Disp Type)**

Pode seleccionar visualização de 12 horas ou de 24 horas.

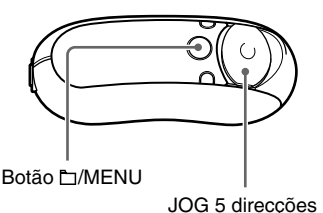

**1 Carregue sem soltar o botão /MENU no modo de paragem até aparecer o seguinte ecrã do menu.**

*Search*

**2 Carregue em** U u **no JOG 5 direcções para seleccionar "Advanced Menu" e carregue em** i **(VOL) para confirmar.**

**3** Carregue em  $\land$   $\lor$  no JOG 5 **direcções para seleccionar "Time Disp Type" e carregue em** i **(VOL) para confirmar.**

A definição do formato da hora (12h/ 24h) aparece entre [ ].

*Time[24h]*

$$
\overline{\mathcal{A}}
$$

- **4** Carregue em  $\land$   $\lor$  no JOG 5 **direcções para seleccionar a definição desejada e carregue em** i **(VOL) para confirmar.**
- **5 Carregue sem soltar o botão /MENU até o ecrã mudar.**

#### **Para cancelar a utilização do ecrã do menu**

Carregue sem soltar o botão **[MENU** até o ecrã mudar.

# <span id="page-42-0"></span>**Definir a orientação esquerda/direita do visor (Rotation)**

Pode seleccionar as seguintes 2 definições de orientação do visor.

• R Hand (direita mão): pode definir a visualização à esquerda, com os botões e o JOG 5 direcções à direita.

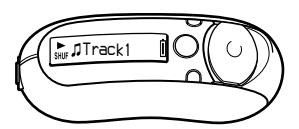

A orientação predefinida do visor é "R Hand".

• L Hand (esquerdo mão): pode definir a visualização à direita, com os botões e o JOG 5 direcções à esquerda.

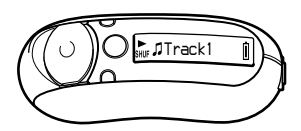

Seja qual for a orientação do visor – "R Hand" ou "L Hand" – as funções (durante a reprodução\*) do JOG 5 direcções estão fixas da seguinte maneira.

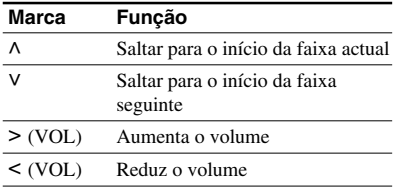

\* O JOG 5 direcções utiliza-se para seleccionar um item no menu de procura e no modo de menu.

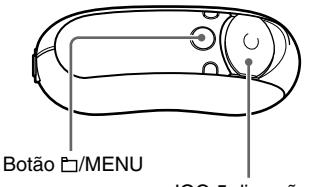

JOG 5 direcções

**1 Carregue sem soltar o botão /MENU no modo de paragem até aparecer o seguinte ecrã do menu.**

#### *Search*

- **2** Carregue em  $\land$   $\lor$  no JOG 5 **direcções para seleccionar "Advanced Menu" e carregue em** i **(VOL) para confirmar.**
- $3$  Carregue em  $\wedge$   $\vee$  no JOG 5 **direcções para seleccionar "Rotation" e carregue em** i **(VOL) para confirmar.**

A definição de orientação (R Hand/L Hand) aparece em [ ].

*Rotation[R Hand]*

**4** Carregue em  $\land$   $\lor$  no JOG 5 **direcções para seleccionar "R Hand" ou "L Hand" e carregue em** i **(VOL) para confirmar.**

**5 Carregue sem soltar o botão /MENU até o ecrã mudar.**

#### **Para cancelar a utilização do ecrã do menu**

Carregue sem soltar o botão □/MENU até o ecrã mudar.

# <span id="page-43-0"></span>**Visualizar informações sobre o leitor (Information)**

Pode visualizar informações sobre o nome do produto, a capacidade da memória flash integrada, o número de série e a versão do software.

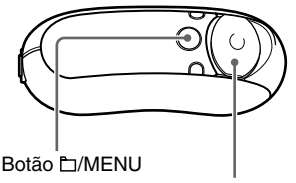

JOG 5 direcções

**3** Carregue em  $\land$   $\lor$  no JOG 5 **direcções para seleccionar "Information" e carregue em** i **(VOL) para confirmar.**

> Mostra as seguintes informações sempre que carregar em V no JOG 5 direcções.

- **1: nome do produto**
- **2: capacidade da memória flash integrada**
- **3: número de série**
- **4: versão do software**
- **4 Carregue sem soltar o botão /MENU até o ecrã mudar.**

#### **Para cancelar a utilização do ecrã do menu**

Carregue sem soltar o botão <sup>1</sup>MENU até o ecrã mudar.

**1 Carregue sem soltar o botão /MENU no modo de paragem até aparecer o seguinte ecrã do menu.**

*Search*

- 
- **2** Carregue em  $\land$   $\lor$  no JOG 5 **direcções para seleccionar "Advanced Menu" e carregue em** i **(VOL) para confirmar.**

# <span id="page-44-0"></span>**Ouvir rádio em FM**

Pode ouvir rádio em FM. Carregue a pilha interna recarregável antes de utilizar o Network Walkman [\(página 12\)](#page-11-0) e ligue os auscultadores à respectiva tomada.

# **1 Mudar para o sintonizador de FM**

Carregue sem soltar o botão DISP/FM até aparecer o ecrã do sintonizador de FM.

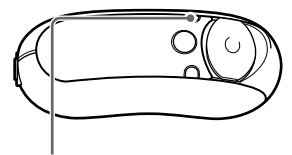

botão DISP/FM

#### **Ecrã do sintonizador de FM**\*

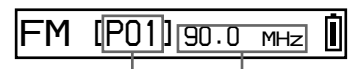

Número predefinido Frequência

\* O ecrã do sintonizador de FM aqui ilustrado pode ser diferente do que aparece no seu modelo.

#### **Para parar o sintonizador de FM**

Carregue sem soltar o botão DISP/FM até aparecer o ecrã do leitor de áudio.

# **2 Predefinir estações de transmissão automaticamente (FM Auto Preset)**

Pode predefinir automaticamente estações de transmissão sintonizáveis (até 30 estações) na sua área, seleccionando "FM Auto Preset" no ecrã de menu. Esta função é prática quando utilizar o sintonizador de FM pela primeira vez ou se mudar para uma nova área.

#### **Nota**

Se utilizar a função "FM Auto Preset", apaga as estações de transmissão já predefinidas.

#### <span id="page-45-0"></span>**Ouvir rádio em FM**

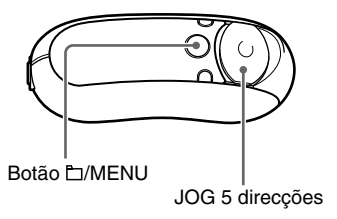

- 1 **Carregue sem soltar o botão /MENU até aparecer o ecrã do menu.**
- 2 **Carregue em**  $\land$  V no JOG 5 **direcções para seleccionar "FM Auto Preset" e carregue em** i **(VOL) para confirmar.**
- 3 **Carregue em**  $\land$   $\lor$  no JOG 5 **direcções para seleccionar "OK?" e carregue no centro do mesmo JOG (►■) para confirmar.**

As estações de transmissão sintonizáveis ficam predefinidas por ordem, da frequência mais baixa para a mais alta. Quando a predefinição terminar, aparece "Complete". Está sintonizada a primeira estação predefinida.

#### **Para parar a predefinição**

Seleccione "Cancel?" no passo 3 e carregue em i (VOL) no JOG 5 direcções.

#### **Para cancelar a utilização do ecrã do menu**

Carregue sem soltar o botão **IMENU** até aparecer o ecrã do sintonizador de FM.

#### **Se estiverem sintonizadas várias estações desnecessárias**

Se houver interferências ou demasiada sensibilidade na recepção, altere a definição de recepção ([página 49\)](#page-48-0) para "Scan Sens: Low".

# **3 Seleccionar estações de transmissão**

Há duas maneiras (sintonização predefinida ou manual) de seleccionar estações de transmissão:

**• Sintonização predefinida:** no modo de sintonização predefinida, pode seleccionar estações de transmissão pelo número predefinido.

O modo de sintonização predefinida vem programado de fábrica.

**• Sintonização manual:** carregue no botão /MENU para entrar no modo de sintonização manual.

No modo de sintonização manual, pode seleccionar as estações de transmissão pela frequência.

Carregue novamente no botão  $\Box$ /MENU para sair do modo de sintonização manual e voltar à sintonização predefinida.

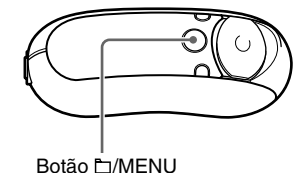

# <span id="page-46-0"></span>**Sintonização predefinida**

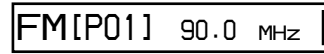

O número predefinido aparece entre [ ].

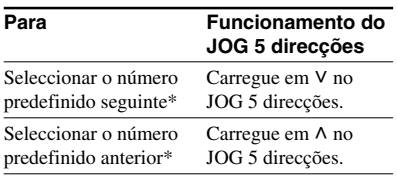

\* A velocidade de selecção vai ficando gradualmente mais rápida se carregar sem soltar V  $\land$  no JOG 5 direcções.

#### **Nota**

Não pode seleccionar estações de transmissão se não tiver definido nenhuma estação. Defina as estações sintonizáveis utilizando "FM Auto Preset" [\(página 45\)](#page-44-0).

# **Sintonização manual**

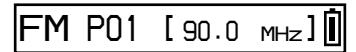

A frequência aparece entre [ ]. Se uma frequência seleccionada já estiver predefinida, aparece também o número.

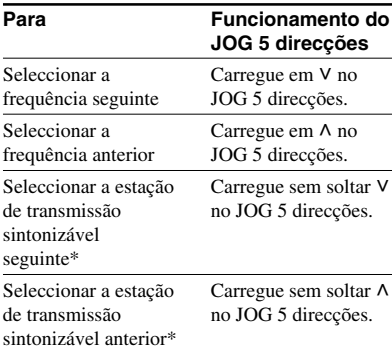

\* Se carregar sem soltar  $V \wedge$  no JOG 5 direcções, sintoniza a estação de transmissão seguinte (ou anterior). Se a estação de transmissão for sintonizável, a recepção é aceite.

Se houver interferências ou demasiada sensibilidade na recepção, altere a definição de recepção [\(página 49\)](#page-48-0) para "Scan Sens: Low".

#### **Melhorar a recepção**

Dado que o cabo dos auscultadores serve de antena, estique-o o mais possível.

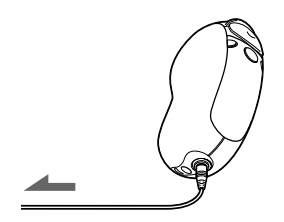

# <span id="page-47-0"></span>**Predefinir as estações de transmissão desejadas**

Pode predefinir estações de transmissão que não tenha sintonizado com "FM Auto Preset" ([página 45\)](#page-44-0).

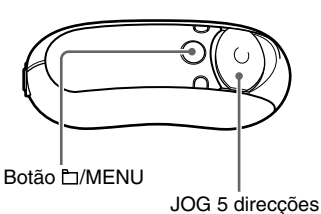

**1 Seleccione a frequência desejada com o modo de sintonização manual.**

#### **2 Carregue sem soltar o centro do JOG 5 direcções (** $\blacktriangleright$ **III).**

A frequência que seleccionou no passo 1 fica definida e o número predefinido aparece à esquerda da frequência.

#### z **Sugestão**

Pode predefinir um máximo de 30 estações (P01 a P30).

#### **Nota**

Os números predefinidos são sempre ordenados da frequência mais baixa para a mais alta.

# **Para apagar estações de transmissão predefinidas**

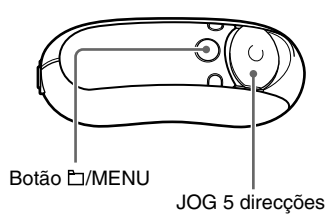

- **1 Seleccione o número predefinido da frequência desejada.**
- **2 Carregue sem soltar o centro do JOG 5 direcções (** $\blacktriangleright$  **II).**
- **3** Carregue em  $\land$   $\lor$  no JOG 5 **direcções para seleccionar "OK" e carregue em** i **(VOL) para confirmar.**

A estação de transmissão predefinida é apagada e aparece a estação seguinte no visor.

# <span id="page-48-0"></span>**Definir a recepção (Scan Sens)**

Se definir "FM Auto Preset" [\(página 45\)](#page-44-0) ou "Manual Tuning" [\(página 47\)](#page-46-0), pode receber muitas estações de transmissão desnecessárias, devido ao excesso de sensibilidade da recepção. Neste caso, defina "Scan Sens: Low".

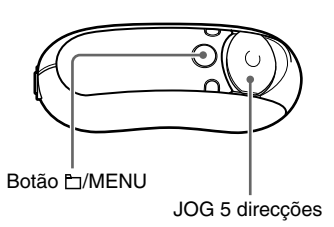

**1 Carregue sem soltar o botão /MENU até aparecer o seguinte ecrã do menu.**

*Search*

**2** Carregue em  $\land$   $\lor$  no JOG 5 **direcções para seleccionar "Scan Sens:" e carregue em** i **(VOL) para confirmar.**

A definição da recepção (High/Low) aparece entre [ ].

*Scan Sens[High]*

- **3** Carregue em  $\land$   $\lor$  no JOG 5 **direcções para seleccionar "Low" e carregue em** i **(VOL) para confirmar.**
- **4 Carregue sem soltar o botão /MENU até aparecer o ecrã do sintonizador de FM.**

#### **Para voltar a definir a recepção**

Seleccione "High" no passo 3.

#### **Para cancelar a utilização do ecrã do menu**

Carregue sem soltar o botão <sup>-</sup>MENU até aparecer o ecrã do sintonizador de FM.

# <span id="page-49-0"></span>**Precauções**

#### **Instalação**

- Nunca utilize o Network Walkman em locais onde possa estar sujeito a temperaturas, luz, humidade e vibrações excessivamente fortes.
- Nunca deixe o Network Walkman exposto a altas temperaturas, como no interior de um automóvel estacionado ao sol ou sob a incidência directa dos raios solares.

#### **Sobreaquecimento**

Se utilizar o Network Walkman durante muito tempo, este pode sobreaquecer durante a carga.

#### **Auscultadores**

#### **Segurança na estrada**

Não use os auscultadores enquanto conduzir, andar de bicicleta ou utilizar um veículo motorizado. Pode provocar acidentes de trânsito e é ilegal em muitas zonas. Também é perigoso ouvir o Network Walkman com o volume demasiado alto quando anda a pé, especialmente nas passagens de peões. Tenha o máximo cuidado ou interrompa a utilização em situações potencialmente perigosas.

#### **Evitar lesões auditivas**

Evite utilizar os auscultadores com o volume muito alto. Os especialistas em audição desaconselham que se ouça música muito alta de forma contínua e prolongada. Se ouvir campainhas, reduza o volume ou deixe de utilizar o aparelho.

#### **Preocupar-se com os outros**

Mantenha o volume a um nível moderado. Isto permitir-lhe-à ouvir os sons exteriores e ter consideração pelas pessoas que o rodeiam.

#### **Aviso**

Se estiver a utilizar o Network Walkman e houver uma trovoada, retire imediatamente os auscultadores.

#### **Utilização**

- Se utilizar uma correia, tenha cuidado para que não fique presa aos objectos que estejam no caminho.
- Não utilize o Network Walkman no avião.

#### **Limpeza**

- Limpe a caixa do Network Walkman com um pano macio humedecido em água ou numa solução de detergente suave.
- Limpe a ficha dos auscultadores regularmente.

#### **Nota**

Não utilize nenhum tipo de esfregão ou pó abrasivo ou solvente, como álcool ou benzina pois pode danificar o acabamento da caixa.

Se tiver dúvidas ou problemas relacionados com o Network Walkman, consulte o distribuidor Sony da sua zona.

# <span id="page-51-0"></span>**Resolução de problemas**

Se, ao utilizar o Network Walkman, surgirem problemas consulte este guia de resolução de problemas para tentar resolvê-los, antes de contactar um distribuidor da Sony. Se não o conseguir, consulte o distribuidor Sony mais próximo. Se ocorrer algum problema enquanto está ligado ao computador, consulte também a secção "Resolução de problemas" da ajuda online do software fornecido.

#### **Reiniciar o leitor**

Se o Network Walkman não funcionar normalmente ou se não ouvir o som, mesmo depois de ter consultado o guia de resolução de problemas abaixo, carregue no botão de reinicialização durante mais de 1 segundo com um objecto de ponta fina como, por exemplo, um clip de papel.

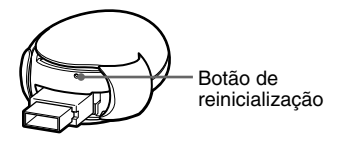

#### z **Sugestão**

Quando carregar no botão de reinicialização, não apaga os ficheiros de áudio guardados na memória.

# **O que é que aconteceu?**

#### **Durante o funcionamento**

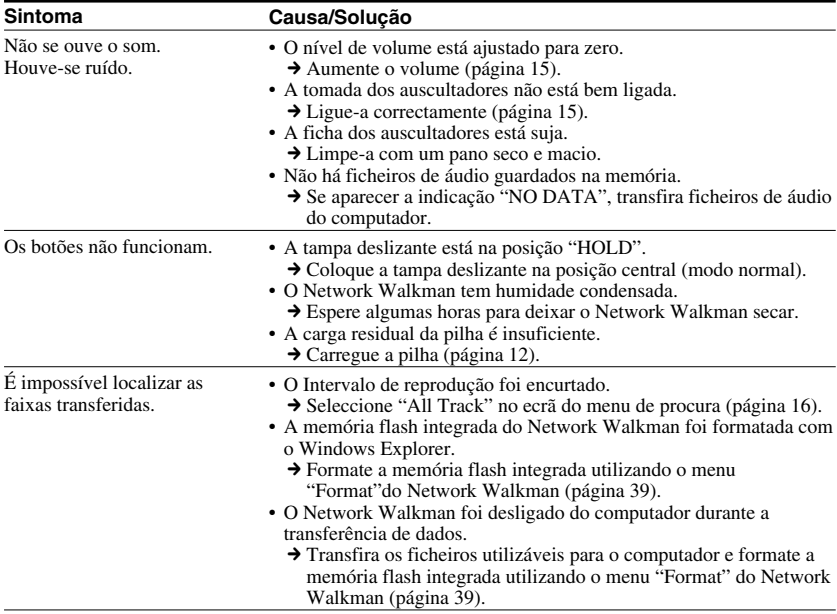

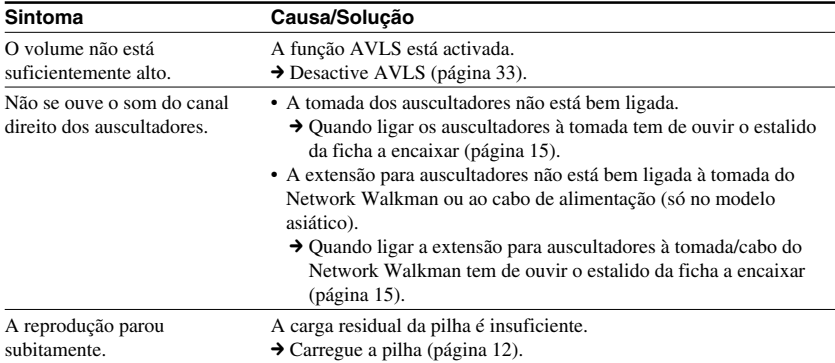

#### **Visor**

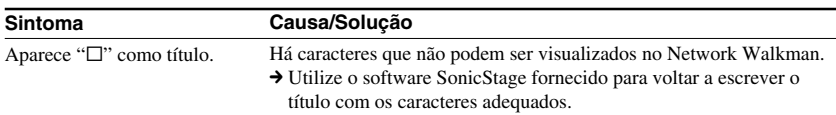

# **Carga da pilha**

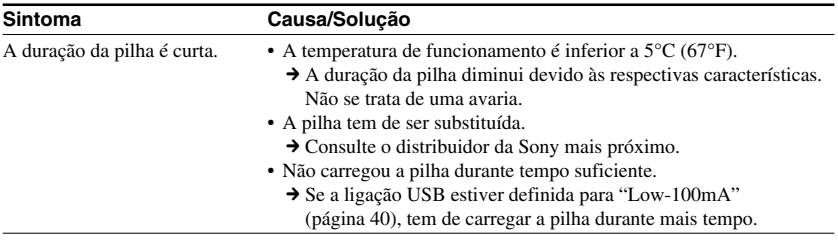

#### **Resolução de problemas**

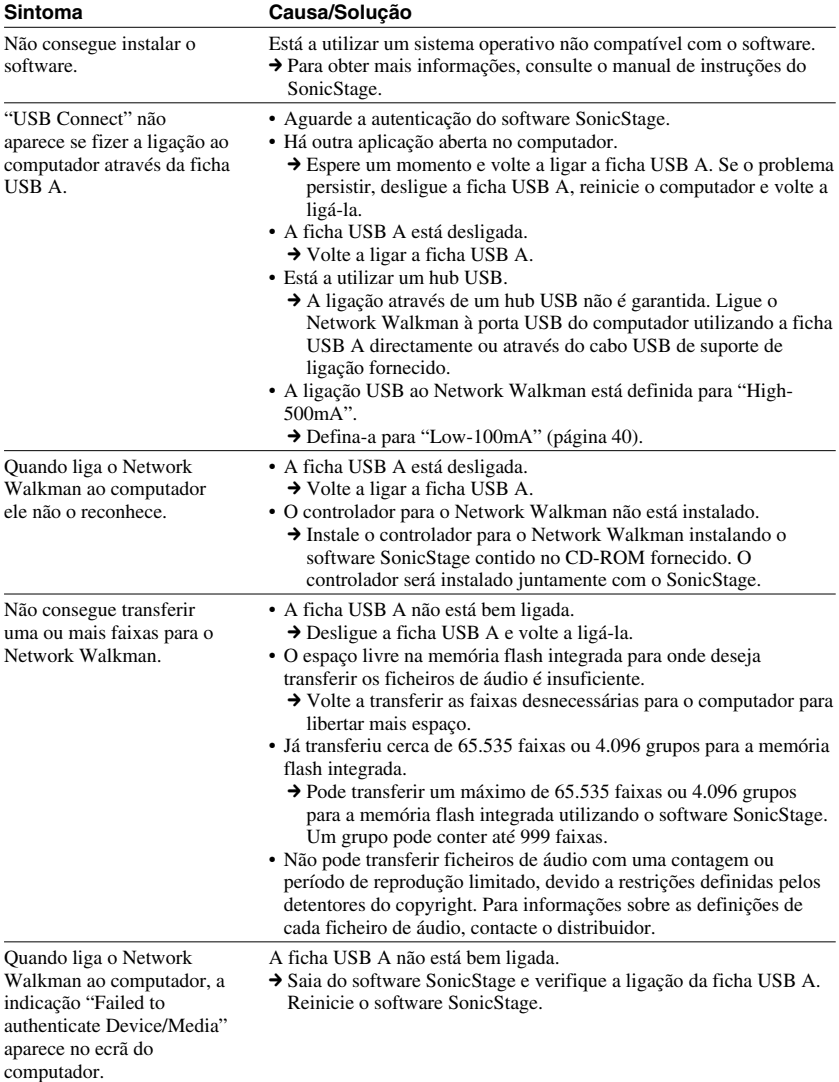

#### **Ligação ao computador ou software fornecido**

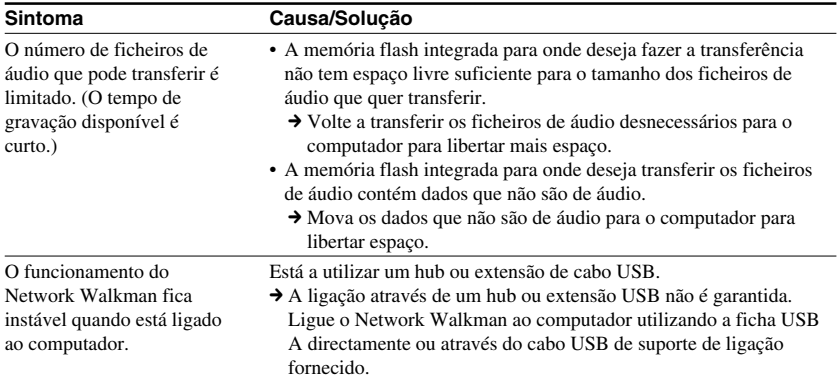

#### **Sintonizador de FM (só nos modelos NW-E303/E305/E307)**

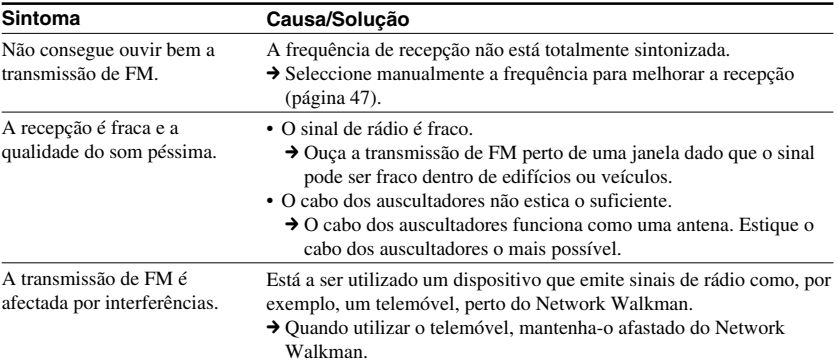

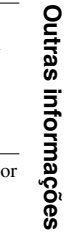

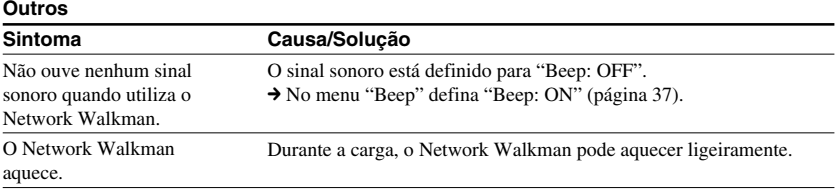

#### <span id="page-55-0"></span>**Resolução de problemas**

#### **Mensagens**

Se aparecer uma mensagem de erro no visor, siga as instruções indicadas abaixo.

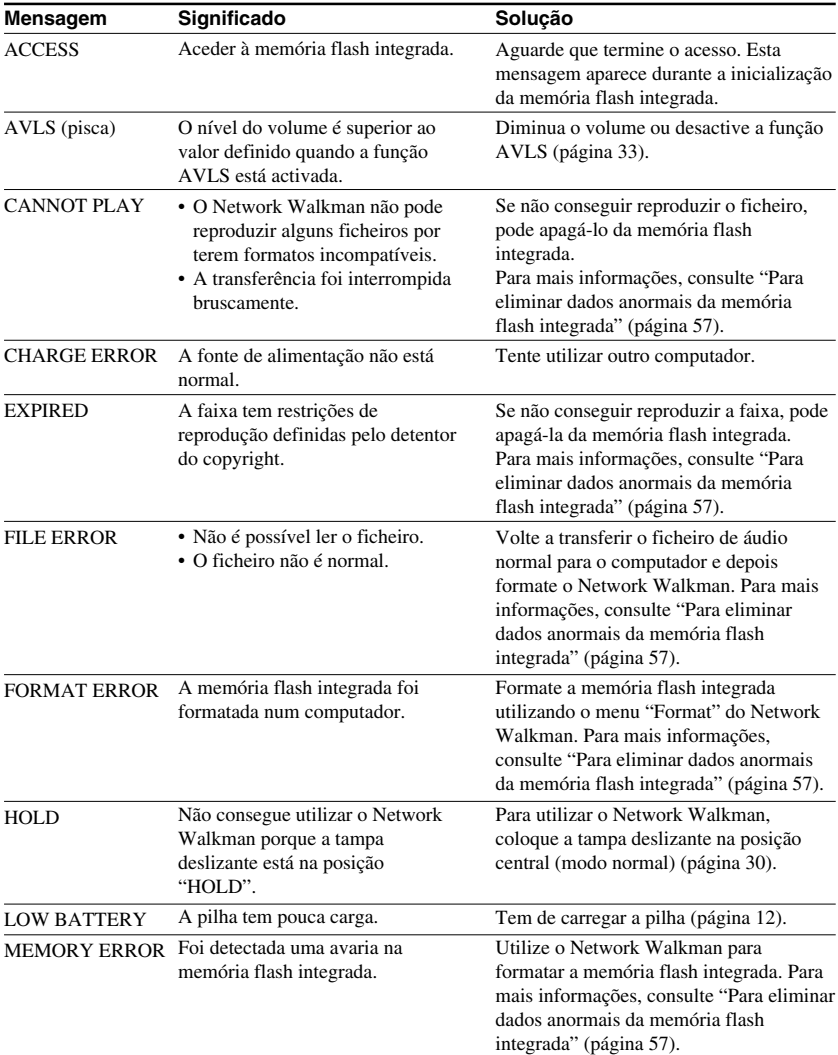

<span id="page-56-0"></span>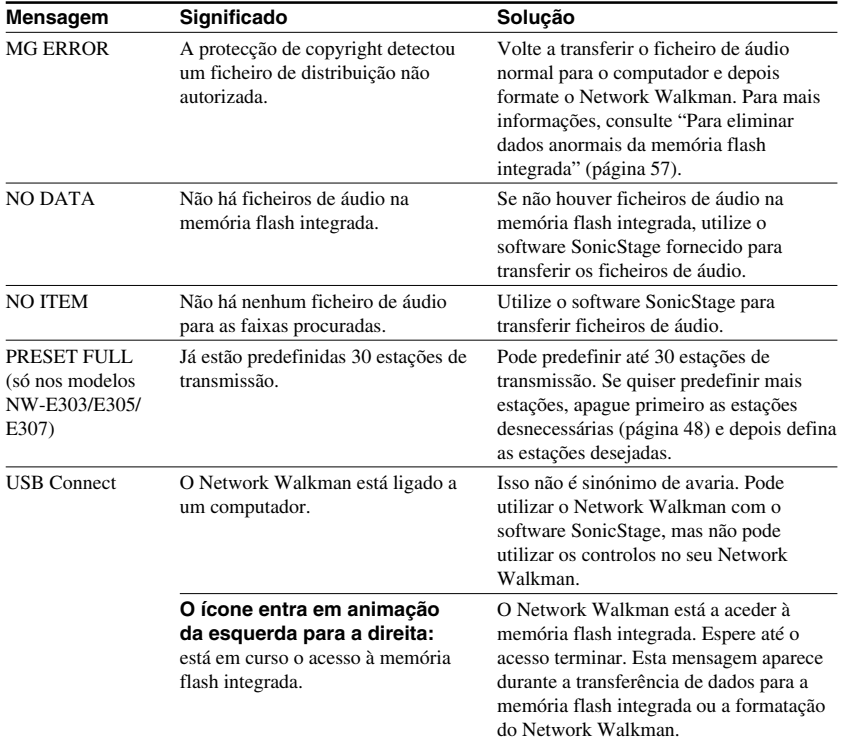

#### **Para eliminar dados anormais da memória flash integrada**

Se aparecer "CANNOT PLAY", "EXPIRED", "FILE ERROR", "FORMAT ERROR", "MEMORY ERROR" ou "MG ERROR", é porque há um problema com todos ou parte dos dados guardados na memória flash integrada.

Siga os procedimentos indicados abaixo para eliminar os dados que não consegue reproduzir.

- **1** Ligue o Network Walkman ao computador e abra o software SonicStage.
- **2** Se já tiver especificado os dados com problemas, elimine-os da janela Portable Player do software SonicStage.
- **3** Se o problema persistir, volte a transferir todos os dados sem problemas para o computador, utilizando o software SonicStage com o Network Walkman ligado ao computador.
- **4** Desligue o Network Walkman do computador e depois formate a memória flash integrada utilizando o menu "Format" [\(página 39\)](#page-38-0).

# <span id="page-57-0"></span>**Especificações**

#### **Tempo máximo de gravação**

(Aprox.)

#### **NW-E303**

#### ATRAC3plus

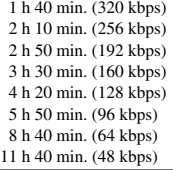

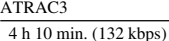

MP3

 2 h 10 min. (256 kbps) 4 h 20 min. (128 kbps)

#### **NW-E305/NW-E205**

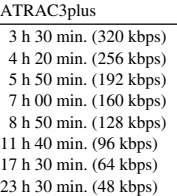

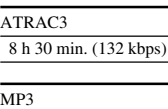

 4 h 20 min. (256 kbps) 8 h 50 min. (128 kbps)

#### **NW-E307/NW-E207**

#### ATRAC3plus

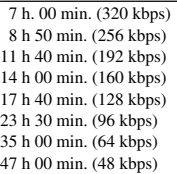

#### ATRAC3

17 h 00 min. (132 kbps)

#### MP3

 8 h 50 min. (256 kbps) 17 h 40 min. (128 kbps)

#### **Frequência de amostragem**

ATRAC3, ATRAC3plus, MP3: 44,1 kHz

#### **Tecnologia de compressão de áudio**

Adaptive Transform Acoustic Coding3 (ATRAC3) Adaptive Transform Acoustic Coding3plus (ATRAC3plus) MPEG1 Audio Layer-3 (MP3): 32 a 320 kbps, compatível com a velocidade de transmissão variável

#### **Resposta em frequência**

20 a 20.000 Hz (medição de sinal único)

#### **Gama de frequências FM (só nos modelos NW-E303/E305/E307)**

Modelo intercontinental: 76.0 a 108.0 MHz Outros modelos: 87.5 a 108.0 MHz

#### **IF (FM) (só nos modelos NW-E303/E305/E307)**

225 kHz

#### **Antena (só nos modelos NW-E303/ E305/E307)**

Antena no cabo dos auscultadores

#### **Interface**

Auscultadores: mini estéreo USB

#### **Relação sinal-ruído (S/N)**

80 dB ou mais (excluindo ATRAC3 132 kbps)

#### **Intervalo dinâmico**

85 dB ou mais (excluindo ATRAC3 132 kbps)

#### **Temperatura de funcionamento**

5°C a 35°C

#### **Fonte de alimentação**

- Pilha recarregável de iões de lítio incorporada
- Alimentação por USB (a partir de um computador através da ficha USB A)

#### **Duração da pilha (reprodução contínua) \***

Formato ATRAC3: cerca de 50 horas (reprodução a 132 kbps) Formato ATRAC3plus: cerca de 45 horas (reprodução a 48 kbps) Formato MP3: cerca de 40 horas (reprodução a 128 kbps) Recepção de rádio FM (só nos modelos NW-E303/ E305/E307): cerca de 22 horas

\* Isto acontece quando a definição de poupança de energia é normal [\(página 36\)](#page-35-0). A duração da pilha varia com a temperatura e a utilização.

#### **Dimensão**

 $68,2 \times 24,1 \times 39,0$  mm (l/a/p, excluindo peças salientes)

#### **Peso**

Aprox. 45 g

#### **Acessórios fornecidos**

Auscultadores (1) Cabo USB de suporte de ligação (1) Extensão para os auscultadores (só no modelo asiático) (1) Correia de transporte ao pescoço (só no modelo chinês) (1) CD-ROM do software SonicStage e ficheiros PDF do manual de instruções do Network Walkman e do SonicStage (1) Guia de iniciação rápida (1)

Design e especificações sujeitos a alterações sem aviso prévio.

Patentes dos Estados Unidos e estrangeiras licenciadas pela Dolby Laboratories.

# <span id="page-59-0"></span>**Glossário**

#### **MagicGate**

Tecnologia de protecção de direitos de autor constituída por um sistema de codificação e autenticação. A autenticação garante que o conteúdo protegido só pode ser transferido entre dispositivos e suportes compatíveis e que é gravado e transferido num formato codificado para impedir a cópia ou reprodução não autorizada.

#### **Nota**

MAGICGATE é uma terminologia que indica o sistema de protecção de direitos de autor desenvolvido pela Sony. Não garante a conversão entre outros suportes de dados.

#### **OpenMG**

Tecnologia de protecção de direitos de autor que gere com segurança os conteúdos de música de um CD EMD/Audio num PC. O software de aplicação que está instalado no computador codifica os conteúdos de músicas digitais quando faz a gravação respectiva para o disco rígido. Isto permite ouvir música no computador, mas evita a transmissão não autorizada destes conteúdos numa rede (ou outro meio). Esta protecção de direitos de autor para PC é compatível com "MagicGate" e permite transferir conteúdos do disco rígido do PC para um dispositivo compatível.

#### **ATRAC3**

ATRAC3, que significa Adaptive Transform Acoustic Coding3, é uma tecnologia de compressão de áudio que satisfaz as exigências de uma qualidade elevada de som e taxas de compressão altas.

A taxa de compressão do ATRAC3 é cerca de 10 vezes superior à de um CD de áudio, resultando numa maior capacidade de dados dos suportes respectivos.

#### **ATRAC3plus**

ATRAC3plus, que significa Adaptive Transform Acoustic Coding3plus, é uma tecnologia de compressão de áudio com um nível superior à de ATRAC3. ATRAC3plus é uma nova tecnologia de compressão de áudio que permite obter um som de qualidade igual ou superior à de ATRAC3.

#### **Taxa de bits**

Indica a quantidade de dados por segundo. A taxa é referida em bps (bits por segundo). 64 kbps significa 64.000 bits de informação por segundo. Se a taxa de bits for grande, isso significa que está a utilizar uma grande quantidade de informação para reproduzir música. Comparando música com o mesmo formato, (por exemplo, ATRAC3plus), dados de 64 kbps oferecem uma melhor qualidade de som do que dados de 48 kbps. No entanto, os ficheiros de áudio em formatos como MP3 têm métodos de codificação diferentes e, por isso, a qualidade de som não pode ser determinada pela simples comparação da taxa de bits.

#### <span id="page-60-0"></span>**MP3**

MP3, que significa MPEG-1 Audio Layer-3, é um formato padrão para compressão de ficheiros de música. Foi desenvolvido pelo Motion Picture Experts Group, um grupo de trabalho da ISO (International Organization for Standardization).

Este formato comprime dados de CD de áudio para cerca de um décimo do tamanho original. Uma vez que o algoritmo de codificação de MP3 está à venda ao público, existem vários codificadores e descodificadores compatíveis com este padrão.

# <span id="page-61-0"></span>**Lista de menus**

Carregue sem soltar o botão  $\Box$ /MENU até aparecer o ecrã do menu e utilize o JOG 5 direcções (carregue em  $\land$  V para seleccionar,  $\gt$  (VOL) para confirmar) para procurar uma faixa ou alterar a definição do Network Walkman. Os itens que têm ":" aparecem na definição actual a seguir ao item do menu. Para obter mais informações, consulte as páginas indicadas entre parêntesis.

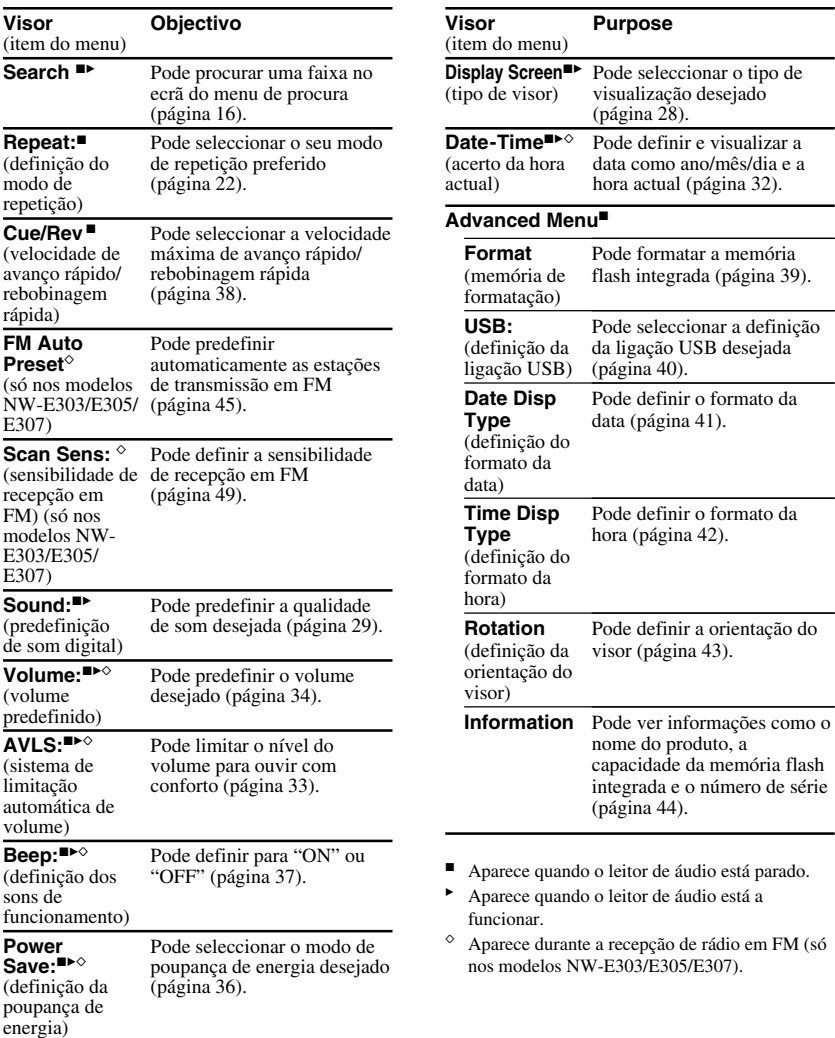

# <span id="page-62-0"></span>**Índice**

#### **Numerais**

JOG 5 Direcções [9,](#page-8-0) [15,](#page-14-0) [21](#page-20-0)

#### **A**

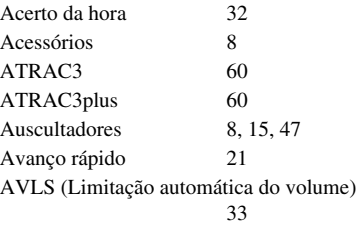

#### **B**

Bloquear os controlos (Função HOLD) [30](#page-29-0) Botão <sup>™</sup>MENU (Botão GROUP/MENU) [9,](#page-8-0) [21](#page-20-0) Botão DISP/FM (botão DISP) [9,](#page-8-0) [26,](#page-25-0) [45](#page-44-0) Botão REP/SOUND [9,](#page-8-0) [22,](#page-21-0) [29](#page-28-0)

#### **C**

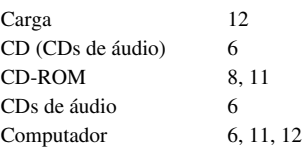

#### **D**

Data-Hora [32](#page-31-0) Definição da ligação USB (USB) [40](#page-39-0)

#### **E**

Explorador (Windows Explorer) [14,](#page-13-0) [31](#page-30-0)

#### **F**

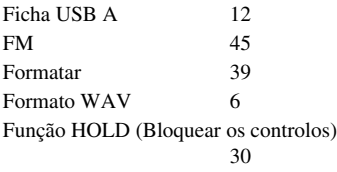

**G**

# **I**

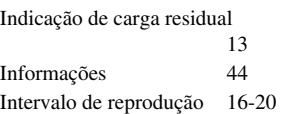

Grupo [21](#page-20-0)

#### **J**

**L**

JOG [9,](#page-8-0) [15,](#page-14-0) [21](#page-20-0)

Limitação automática do volume (AVLS) [33](#page-32-0) Lista de menus [62](#page-61-0)

#### **Índice**

#### **M**

Modo de visualização [26,](#page-25-0) [41](#page-40-0) MP3 [6,](#page-5-0) [61](#page-60-0)

#### **N**

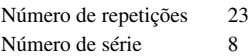

# **O**

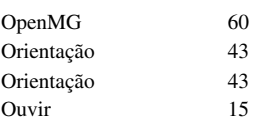

## **P**

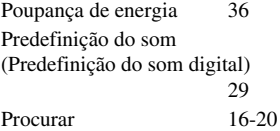

# **R**

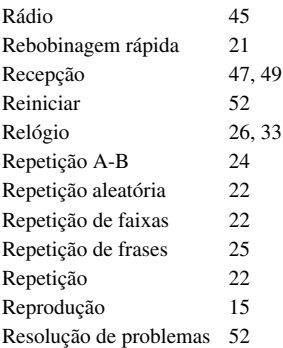

# **S**

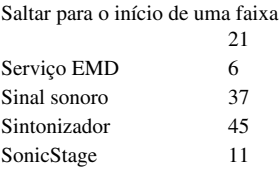

# **T**

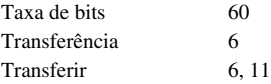

#### **V**

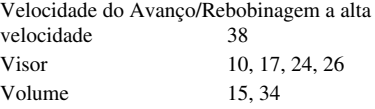

#### **W**

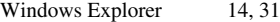

http://www.sony.net/

Sony Corporation